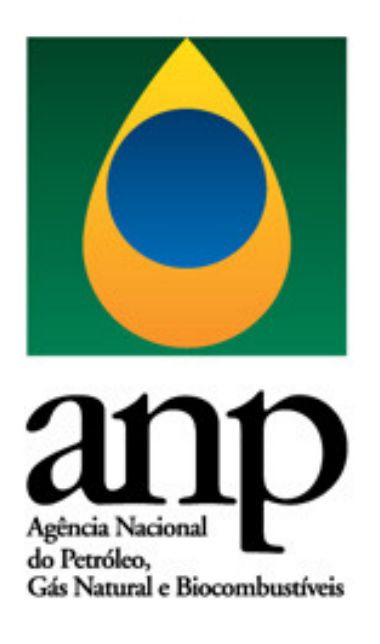

# **Cartilha de Preenchimento i-SIMP**

**Importador / Exportador / Comercial Exportadora Superintendência de Abastecimento - SAB** 

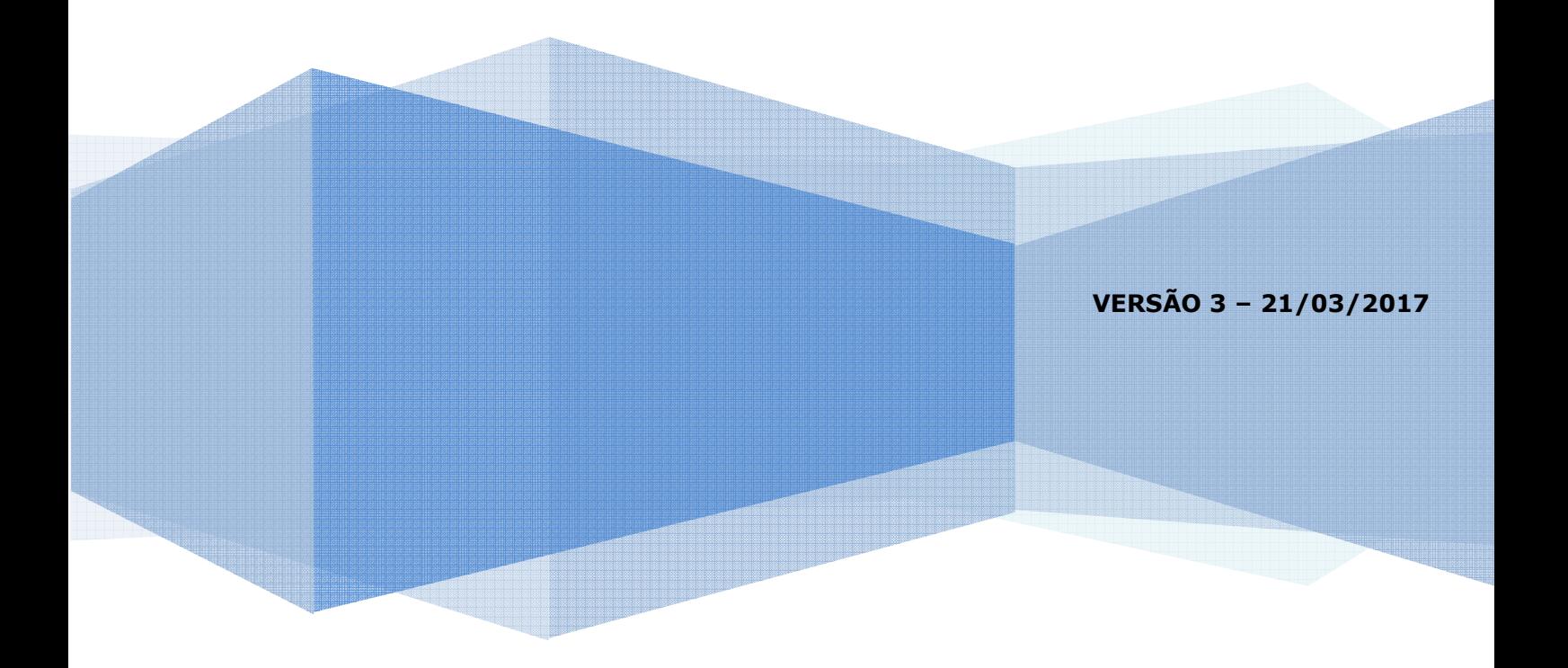

# SUMÁRIO

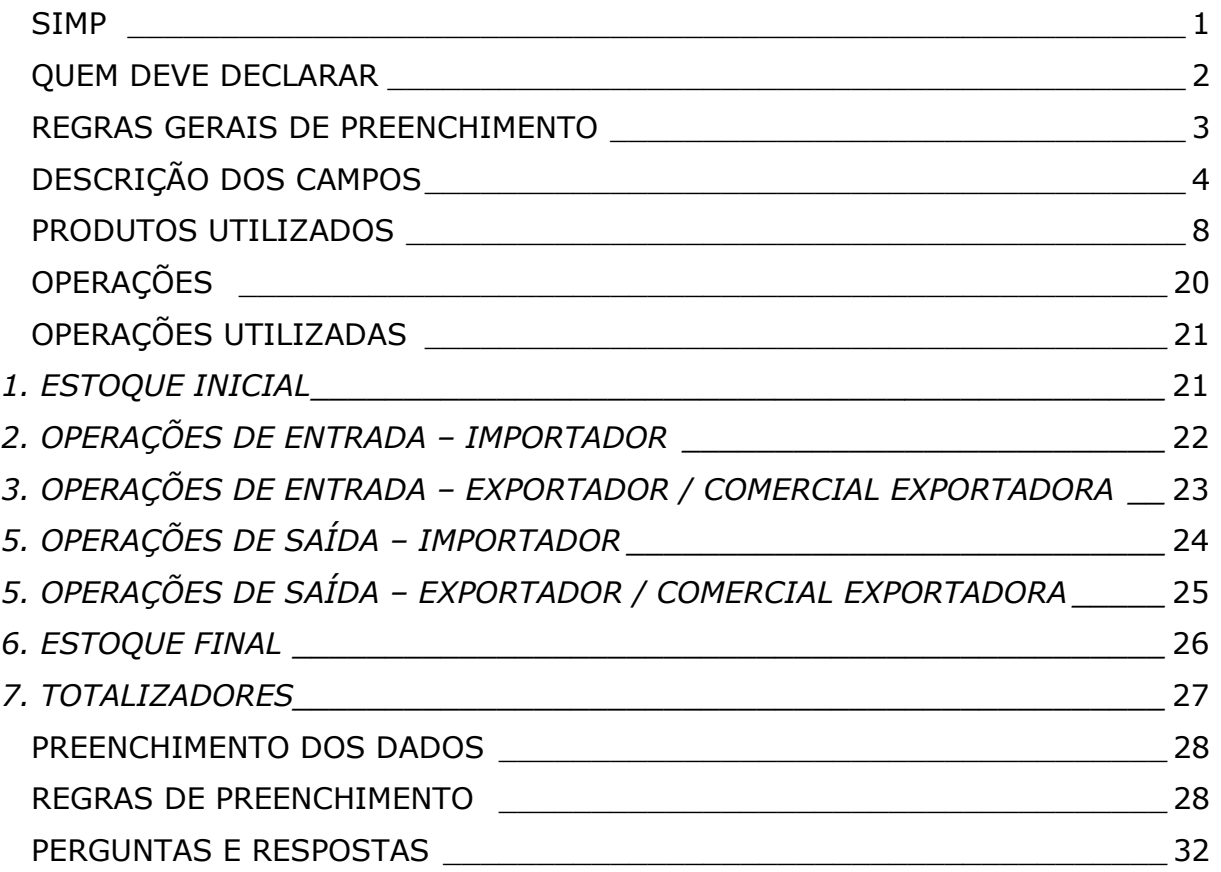

## SIMP

O SIMP — Sistema de Informações de Movimentação de Produtos — é um sistema institucional da ANP com o objetivo de monitorar, de forma integrada, dados de produção e movimentação de produtos na cadeia do downstream, e de compartilhar o acompanhamento do mercado com agentes econômicos e entidades de classe, disponibilizar estatísticas para a sociedade e fornecer informações ao MME – Ministério das Minas e Energia e ao CNPE – Conselho Nacional de Política Energética.

Dentro do escopo do SIMP, o módulo i-Simp é a ferramenta que possibilitará aos agentes econômicos carregar arquivos gerados pelos seus próprios sistemas ou gerar, via digitação, arquivos de remessa de dados; criticar os dados constantes nos arquivos gerados ou carregados; enviar o arquivo criticado para a ANP e proceder aos downloads necessários para manter atualizadas as tabelas de códigos usadas pelo aplicativo; enfim executar todas as tarefas que possibilitem o manuseio dos arquivos com dados de movimentação em atendimento às exigências de envio de dados para a ANP contidas na Resolução ANP nº 17, de 01/09/2004.

A Resolução ANP nº 17/2004 institui a obrigatoriedade de envio dos dados de movimentação de produtos pelos agentes econômicos regulados pela ANP, dentre os quais as empresas de comércio exterior e as empresas comerciais exportadoras. O Regulamento Técnico, parte integrante da Resolução ANP nº 17/2004, visa a uniformizar o procedimento de envio de informações por meio do Demonstrativo de Produção e Movimentação de Produtos – DPMP. Nele há importantes informações sobre o layout do arquivo mensal a ser encaminhado à ANP.

Para obter o aplicativo i-SIMP e realizar sua instalação, favor acessar o endereço: www.anp.gov.br/simp.

No site indicado é possível acessar todo tipo de conteúdo relacionado ao envio da remessa de dados à ANP, regulamentos técnicos, gerenciamento do aplicativo de remessa de dados e senha.

O arquivo de remessa de dados que será enviado através do i-SIMP, e que tem sua estrutura detalhada no Regulamento Técnico anexo à Resolução ANP nº 17/2004, utiliza diversos códigos para identificação dos dados que estão sendo informados.

Esses códigos encontram-se relacionados em tabelas que o sistema utiliza internamente e que são atualizadas mensalmente pela ANP. No site indicado, o usuário encontrará a versão mais atualizada das tabelas de códigos do SIMP.

## QUEM DEVE DECLARAR

De acordo com o art. 1º da Resolução ANP nº 17/2004, as empresas de comércio exterior estão obrigadas a enviar mensalmente à ANP sua declaração de movimentação. Estão incluídas na obrigatoriedade as trading companies, empresas comerciais exportadoras, importadores de óleo lubrificante básico ou acabado, bem como demais agentes regulados que realizem operações de importação, tais como refinarias, centrais petroquímicas ou usinas, ou que possuam autorização como importadores, tais como distribuidores de solventes ou consumidores finais.

Ressalta-se que a pessoa jurídica está dispensada da autorização para o exercício da atividade de importação e, assim, por não ser agente regulado da ANP, está dispensada do envio mensal dos seus dados de movimentação nas seguintes situações:

- 1. caso a empresa importe somente graxas ou aditivos, ou até 100 kg/mês de óleo lubrificante acabado; (Fundamento: art. 1º, § 2º, da Resolução ANP nº 51/2010)
- 2. caso a empresa importe solventes para consumo próprio e/ou para a produção de bens ou prestação de serviços, e não comercialize solventes ou combustíveis; (Fundamento: art. 9º da Portaria ANP nº 312/2001)
- 3. caso a empresa importe solventes em volume mensal inferior a 35m<sup>3</sup>; e (Fundamento: art. 9º da Portaria ANP nº 312/2001)
- 4. caso a empresa importe gasolina, óleo diesel e/ou biodiesel para a realização de eventos esportivos, de testes científicos ou de desenvolvimento tecnológico, ou para o primeiro enchimento de tanques de veículos a serem exportados. (Fundamento: art. 8º da Portaria ANP nº 313/2001 e art. 8º da Portaria ANP nº 314/2001)

## REGRAS GERAIS DE PREENCHIMENTO

O DPMP - Demonstrativo de Produção e Movimentação de Produtos a ser enviado mensalmente à ANP é organizado em linhas, onde cada linha contém todas as informações relativas a uma operação realizada.

Por operação, entende-se compra, venda, transferência, produção, estoque ou outros tipos de transações.

Cada linha do DPMP é composta por um conjunto de campos, preenchidos com dados numéricos, sem sinal algébrico, suprimidas vírgulas e pontos decimais, com as posições não significativas preenchidas com zeros.

A seguir são descritos todos os campos do DPMP, são delimitados os produtos a serem declarados pelos agentes de comércio exterior e, finalmente, são elencadas as operações permitidas para esses agentes, com uma breve descrição de cada operação e as suas regras de preenchimento.

## Descrição dos Campos

O DPMP é composto por 29 campos. Quando o preenchimento é feito através do aplicativo, os três primeiros campos são suprimidos. Na tabela a seguir, estão elencados todos os 29 campos e descritos aqueles que devem ser declarados pelos agentes de comércio exterior.

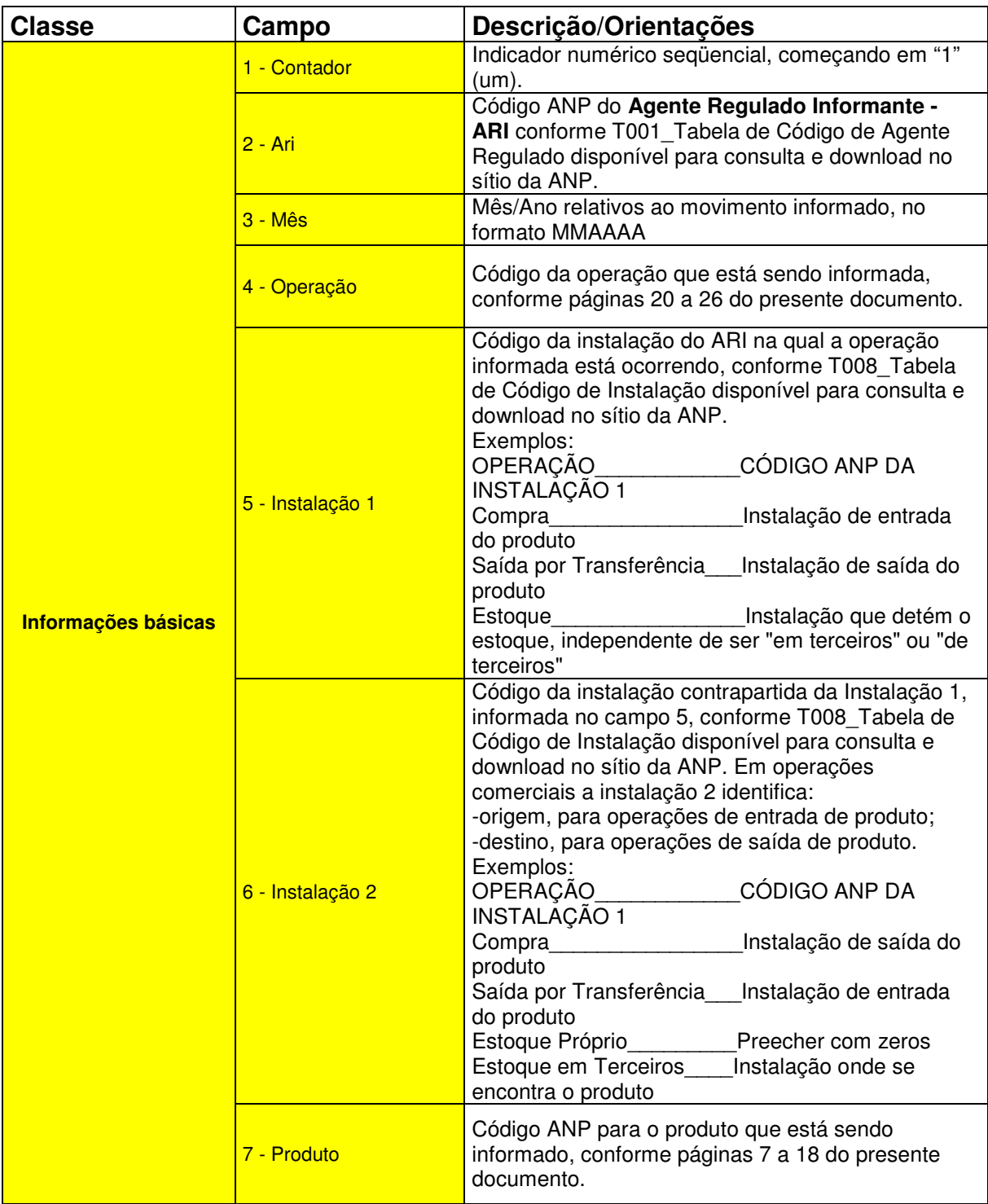

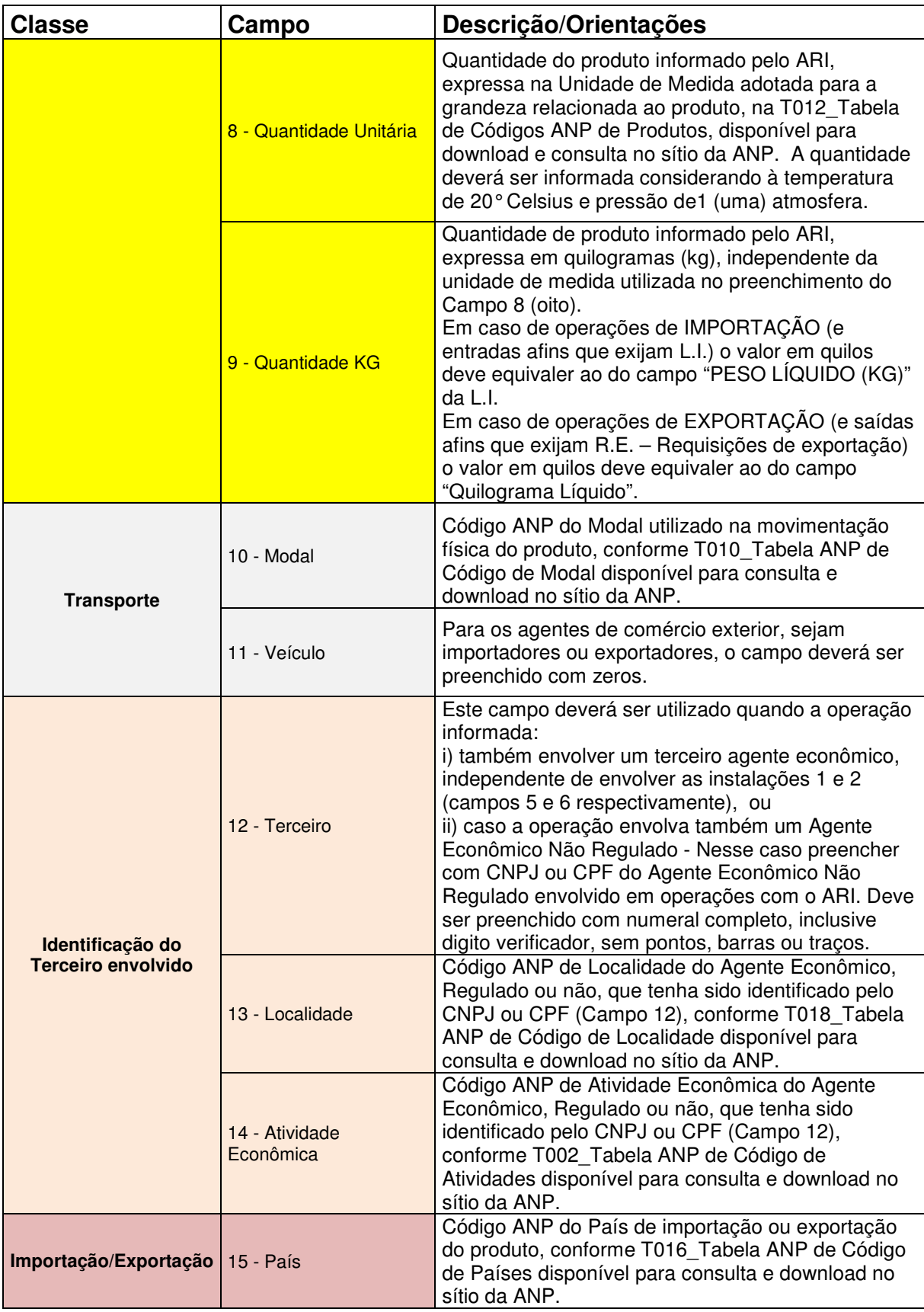

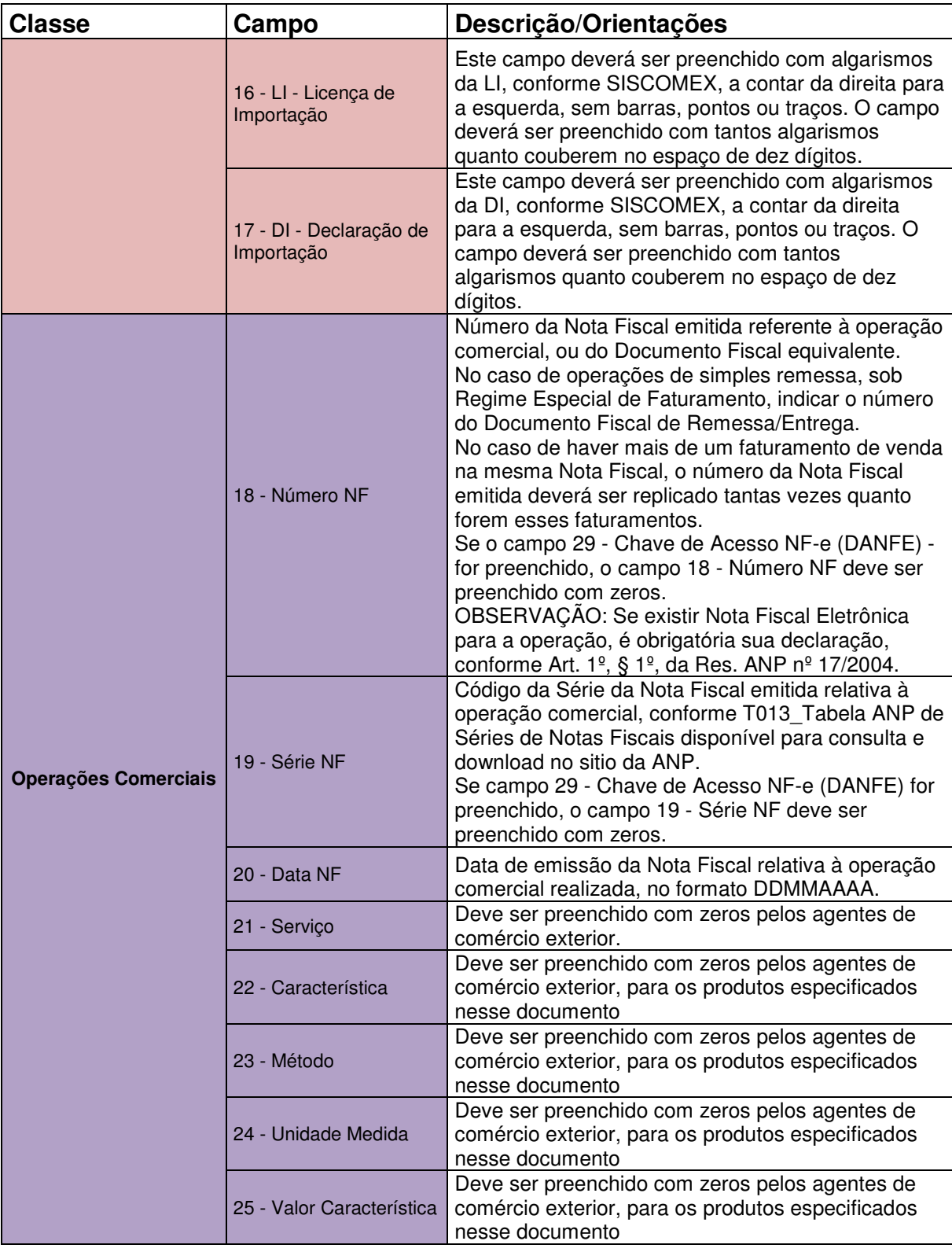

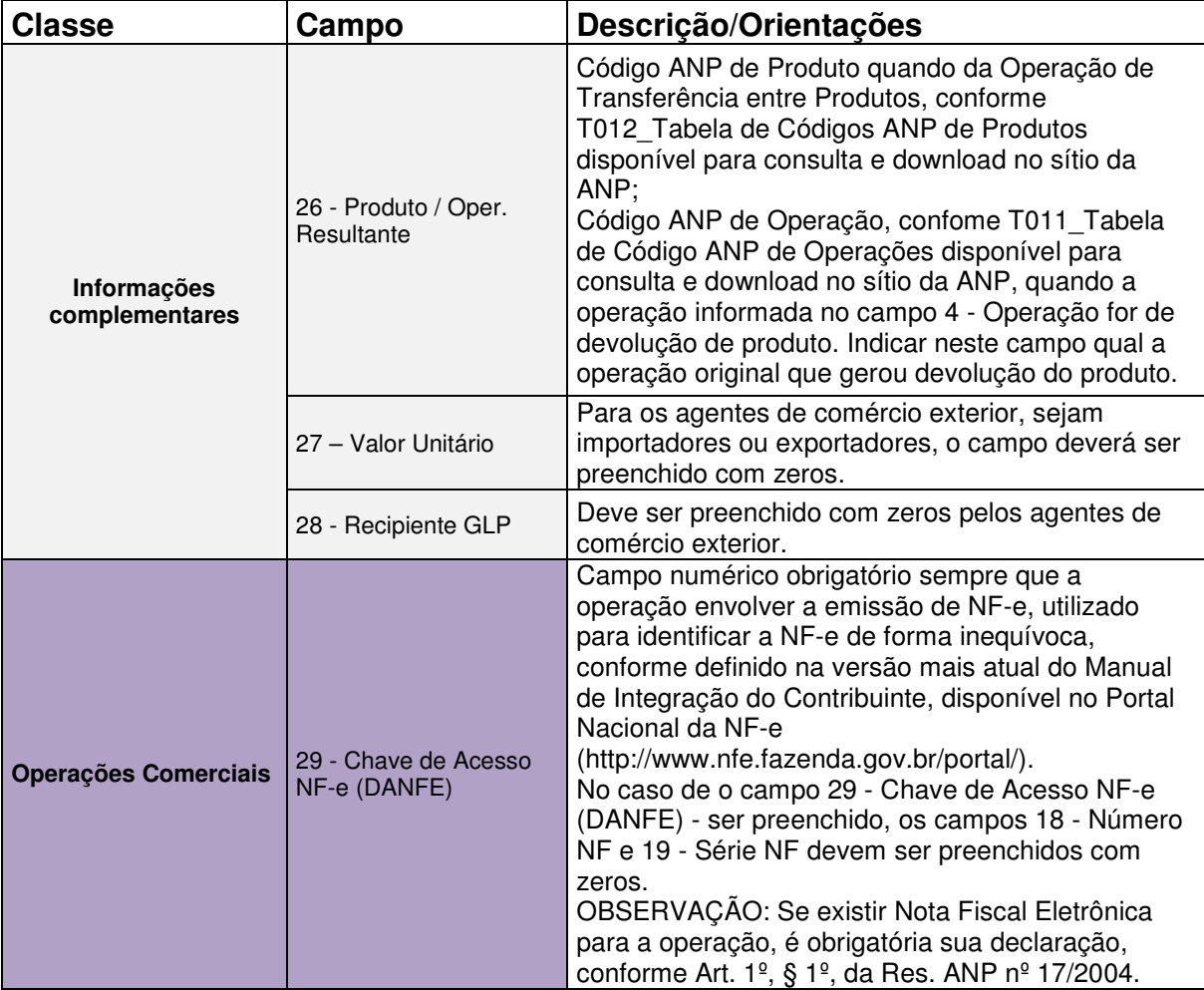

## Produtos Utilizados

As tabelas a seguir indicam os produtos a serem informados no DPMP no Campo 07 – Código do Produto para as NCMs sujeitas à anuência da ANP.

Para as NCMs que tiverem equivalência em mais de um código de produto do SIMP, o declarante deve selecionar aquele código que tenha correspondência com o produto comercializado.

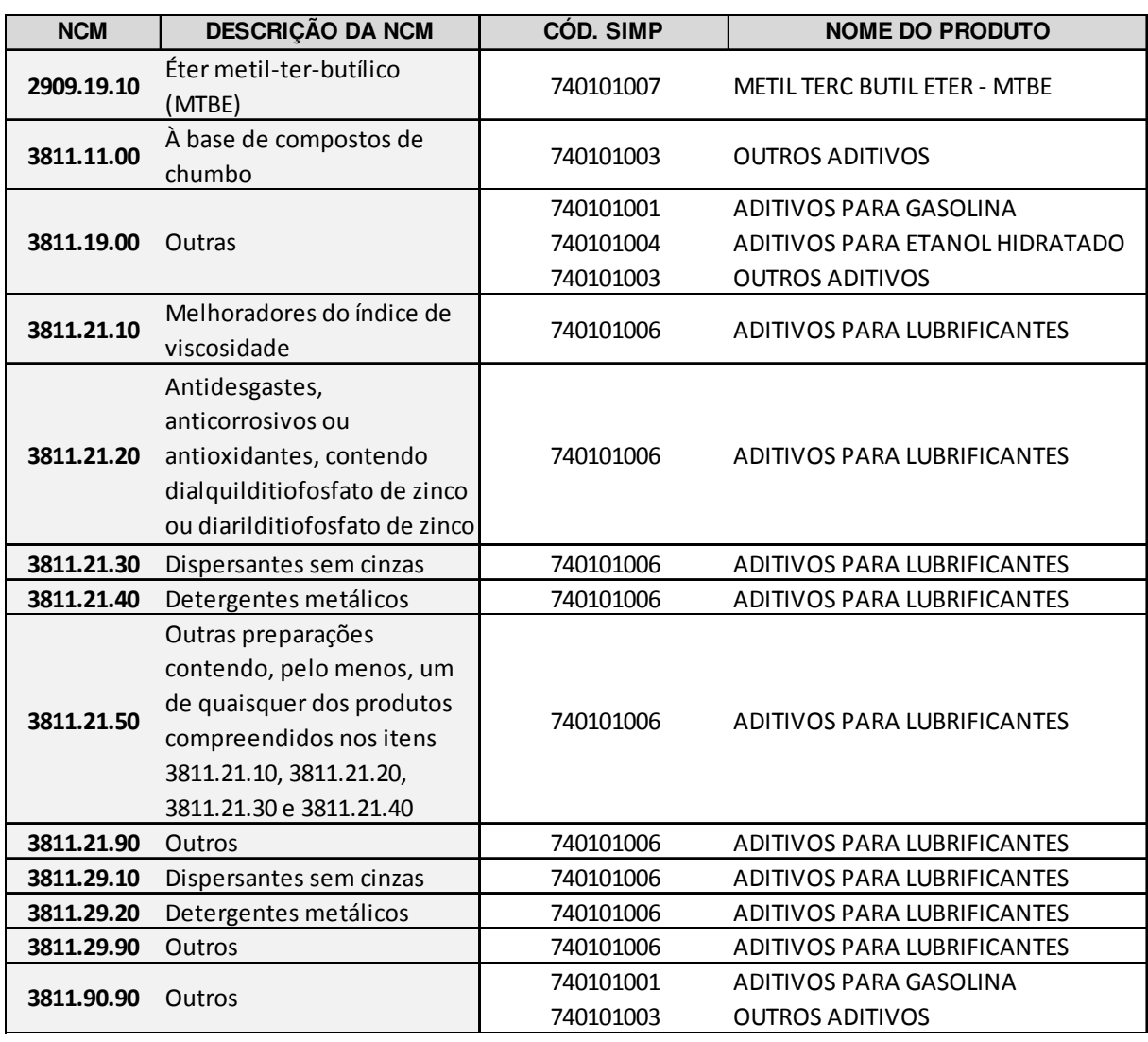

#### ADITIVOS

\*Não é permitida a importação de aditivos à base de chumbo, sendo a única exceção os aditivos para Gasolina de Aviação.

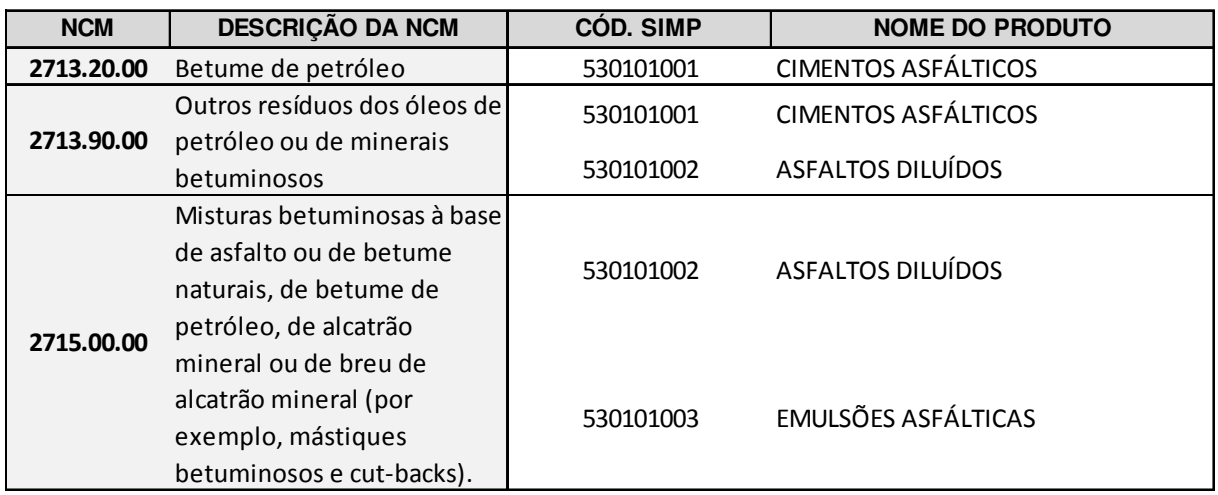

## BIODIESEL

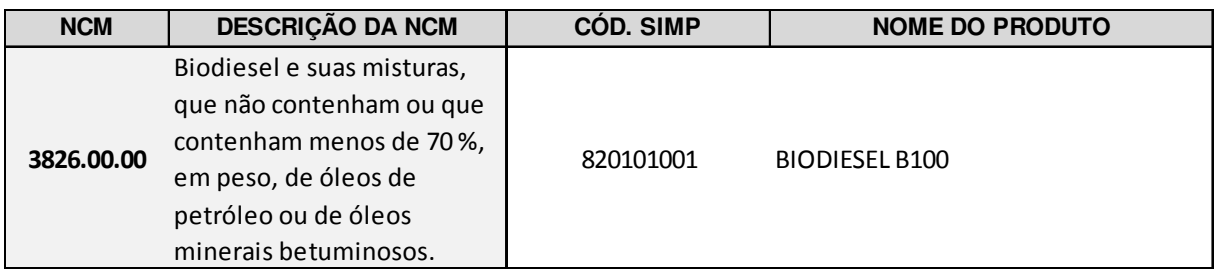

## COQUE

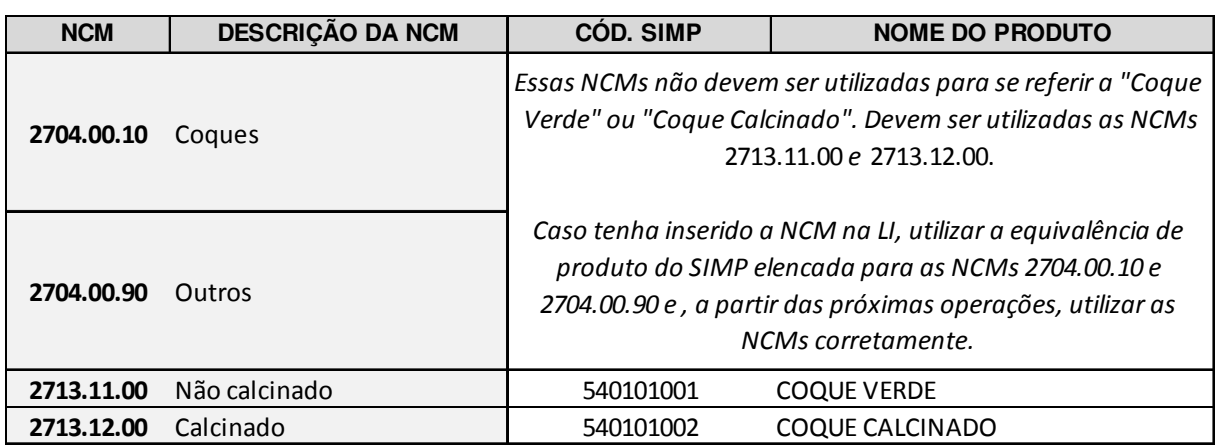

#### ETANOL

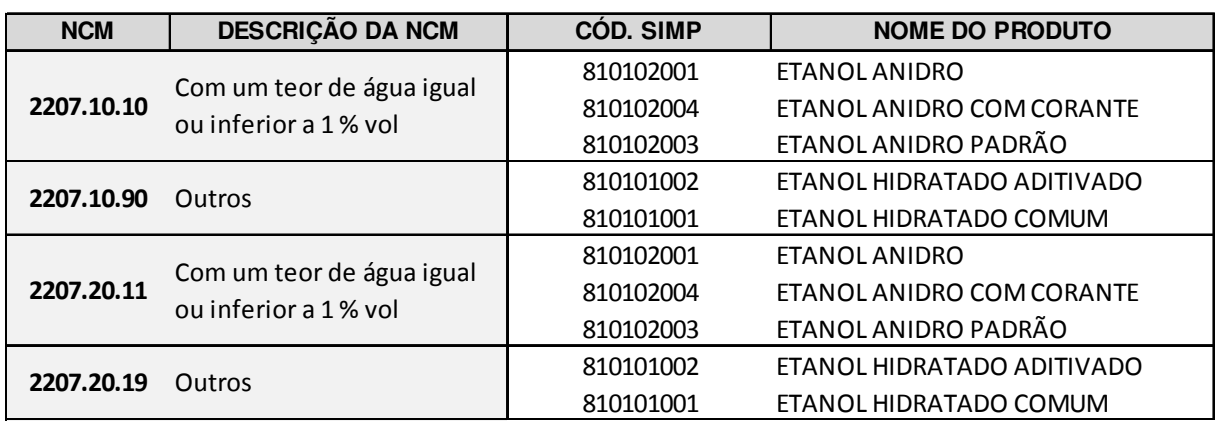

## GÁS NATURAL

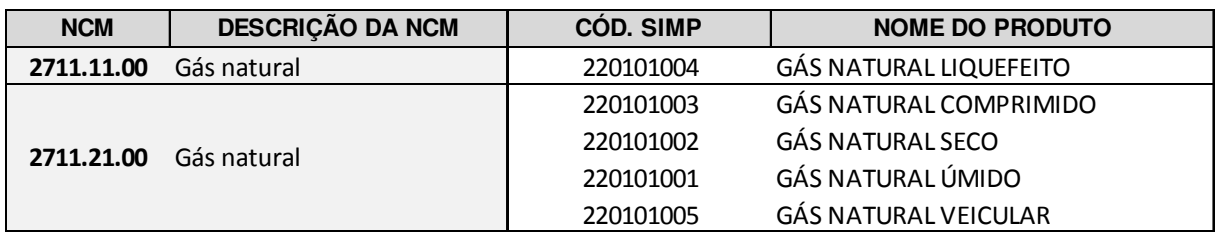

#### GASES

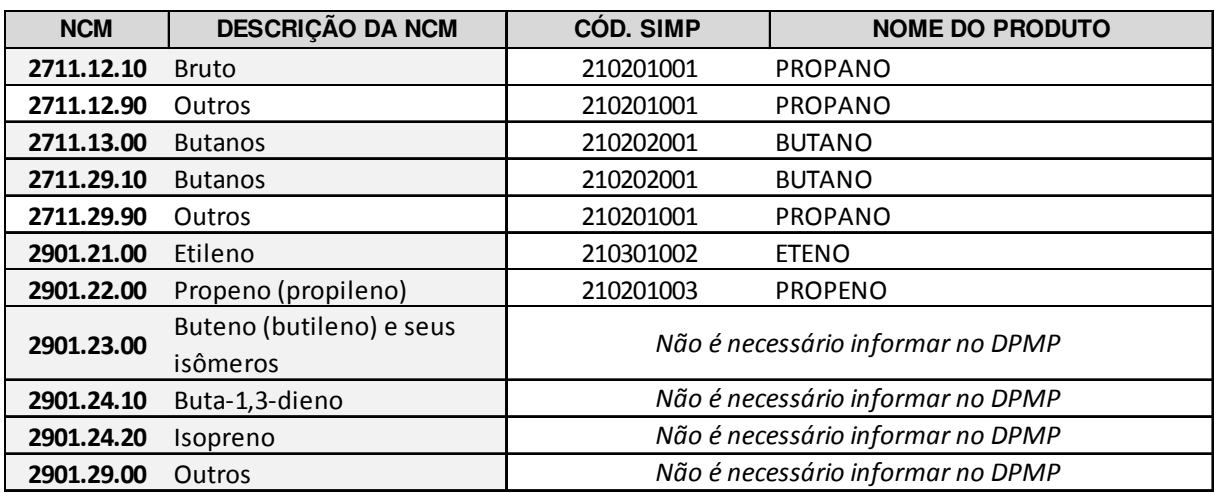

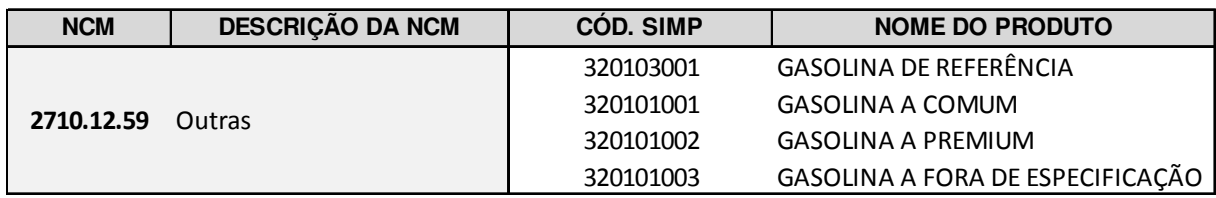

## GASOLINA DE AVIAÇÃO

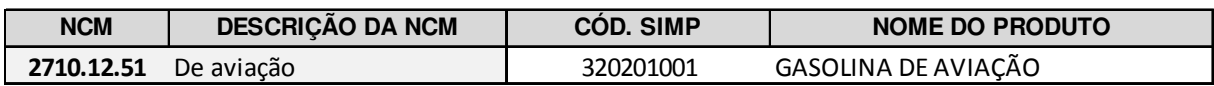

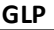

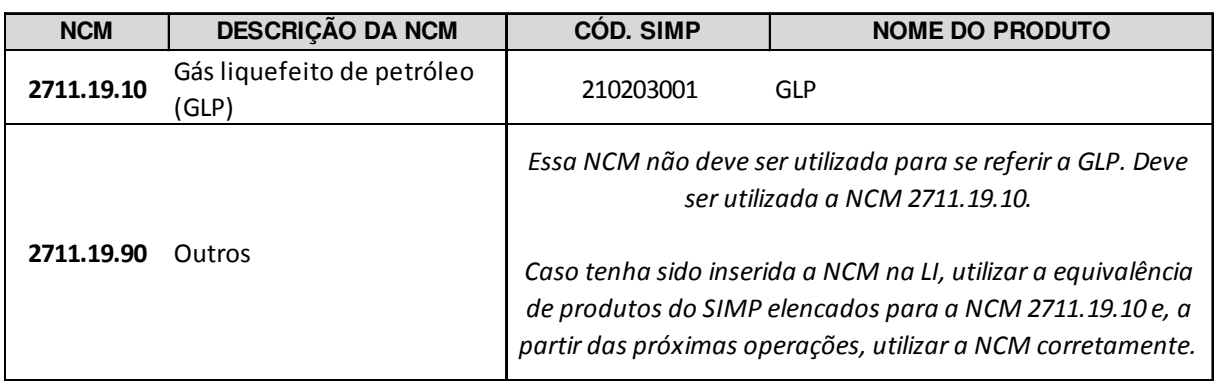

#### GRAXAS

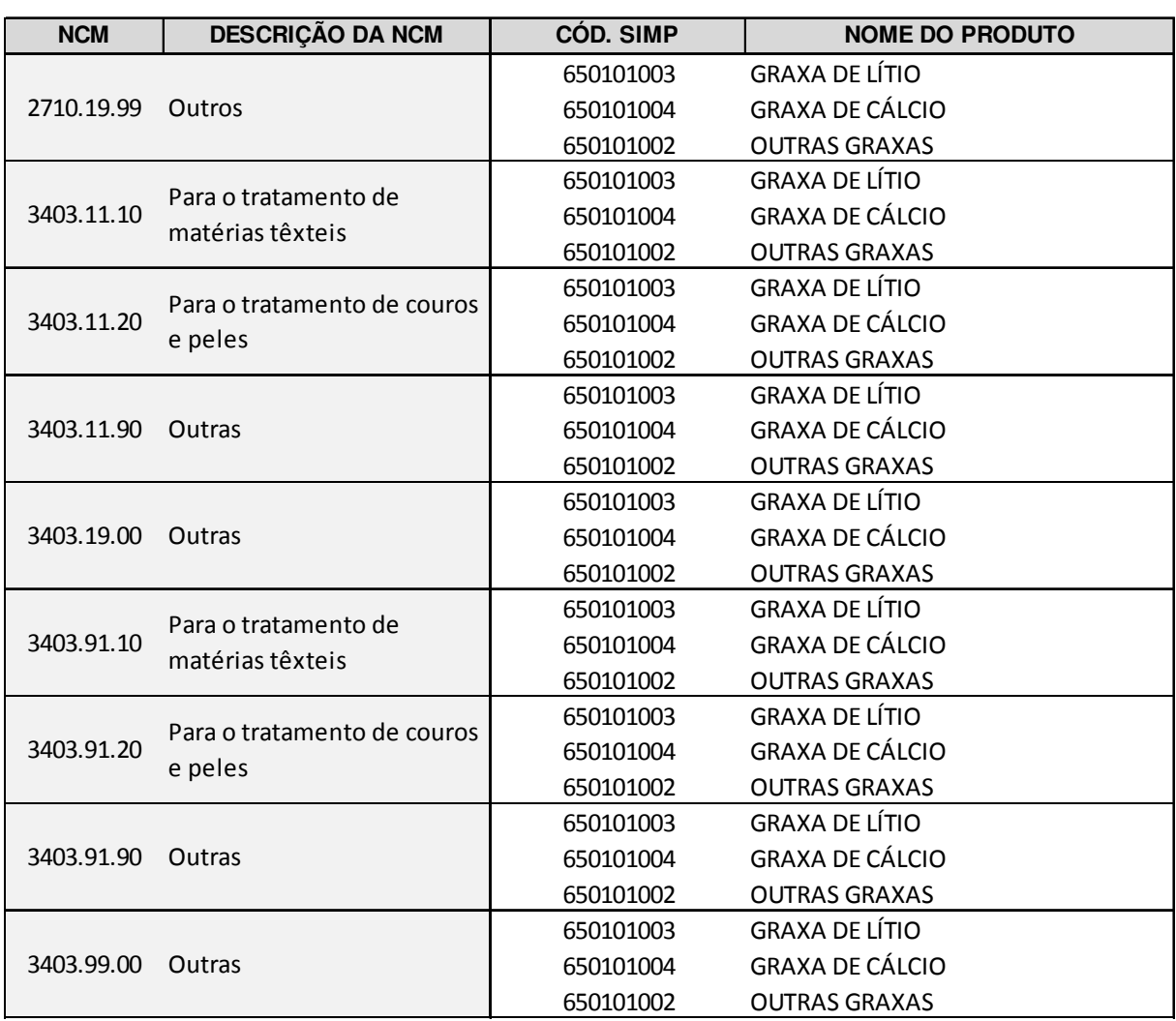

#### METANOL

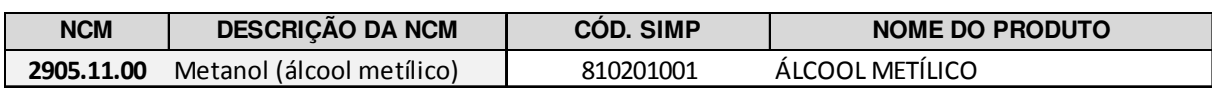

#### NAFTA

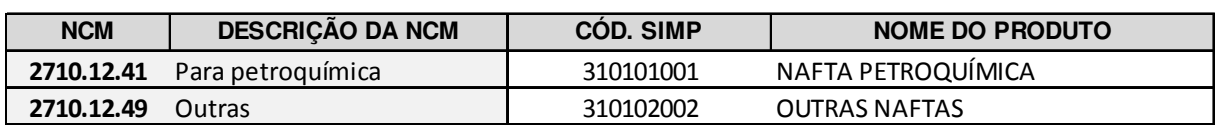

#### ÓLEO BRUTO (EXPORTAÇÃO)

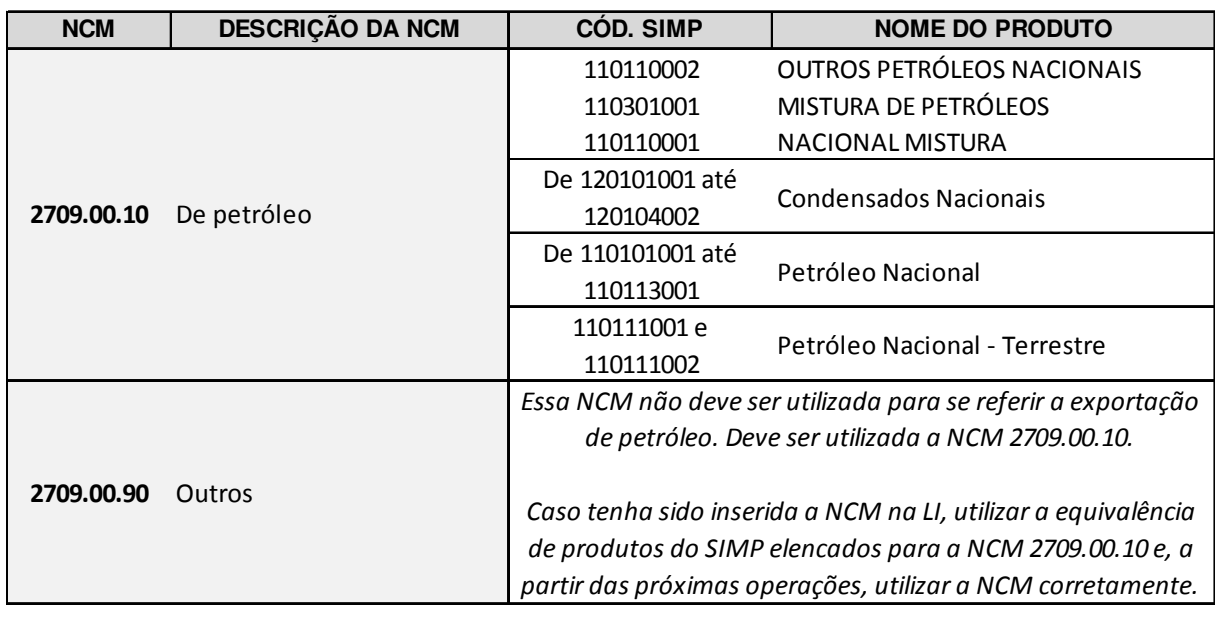

#### ÓLEO BRUTO (IMPORTAÇÃO)

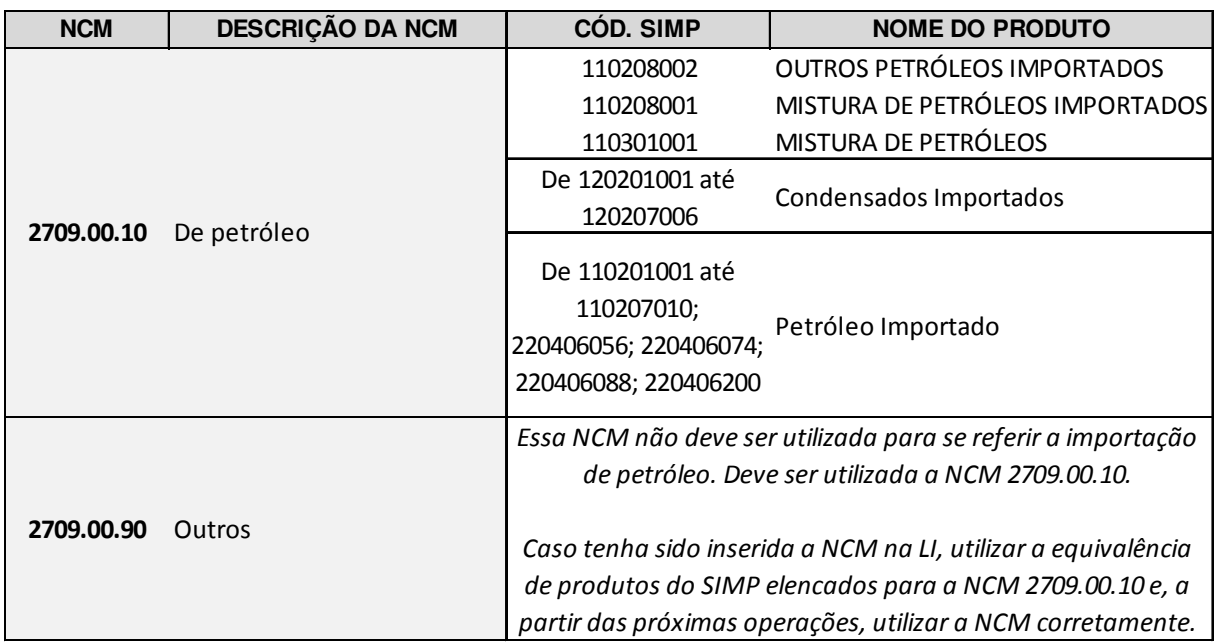

\*Para os casos em que na coluna Código SIMP há a expressão "De...até..." favor consultar a tabela de apoio de códigos de produtos do SIMP – T012 – para verificar todos os códigos abrangidos.

## ÓLEO COMBUSTÍVEL

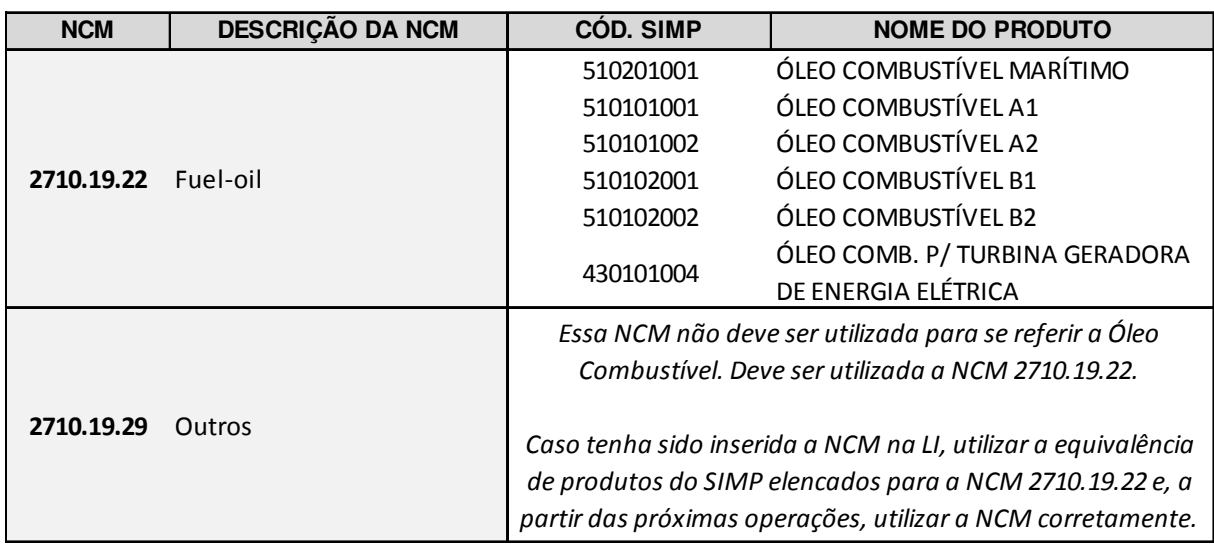

#### ÓLEO DIESEL A

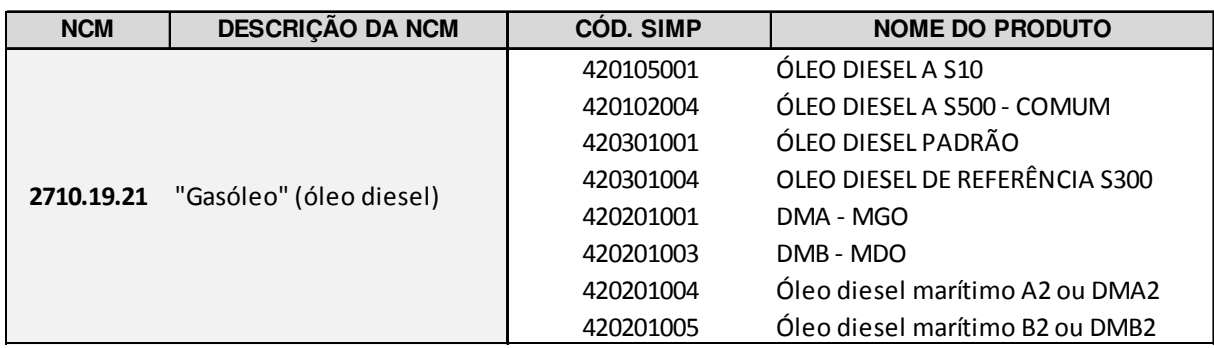

## ÓLEO LUBRIFICANTE ACABADO

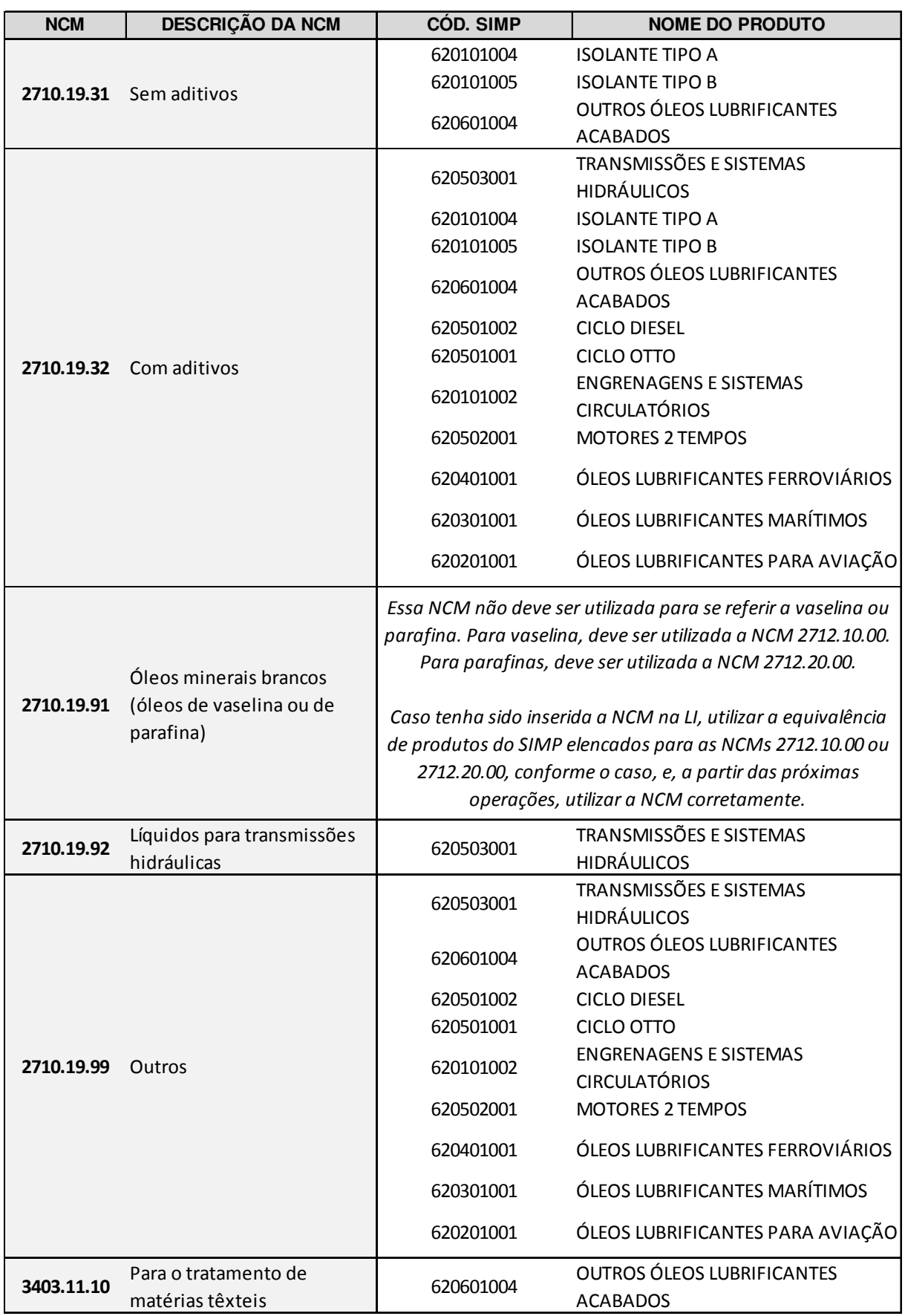

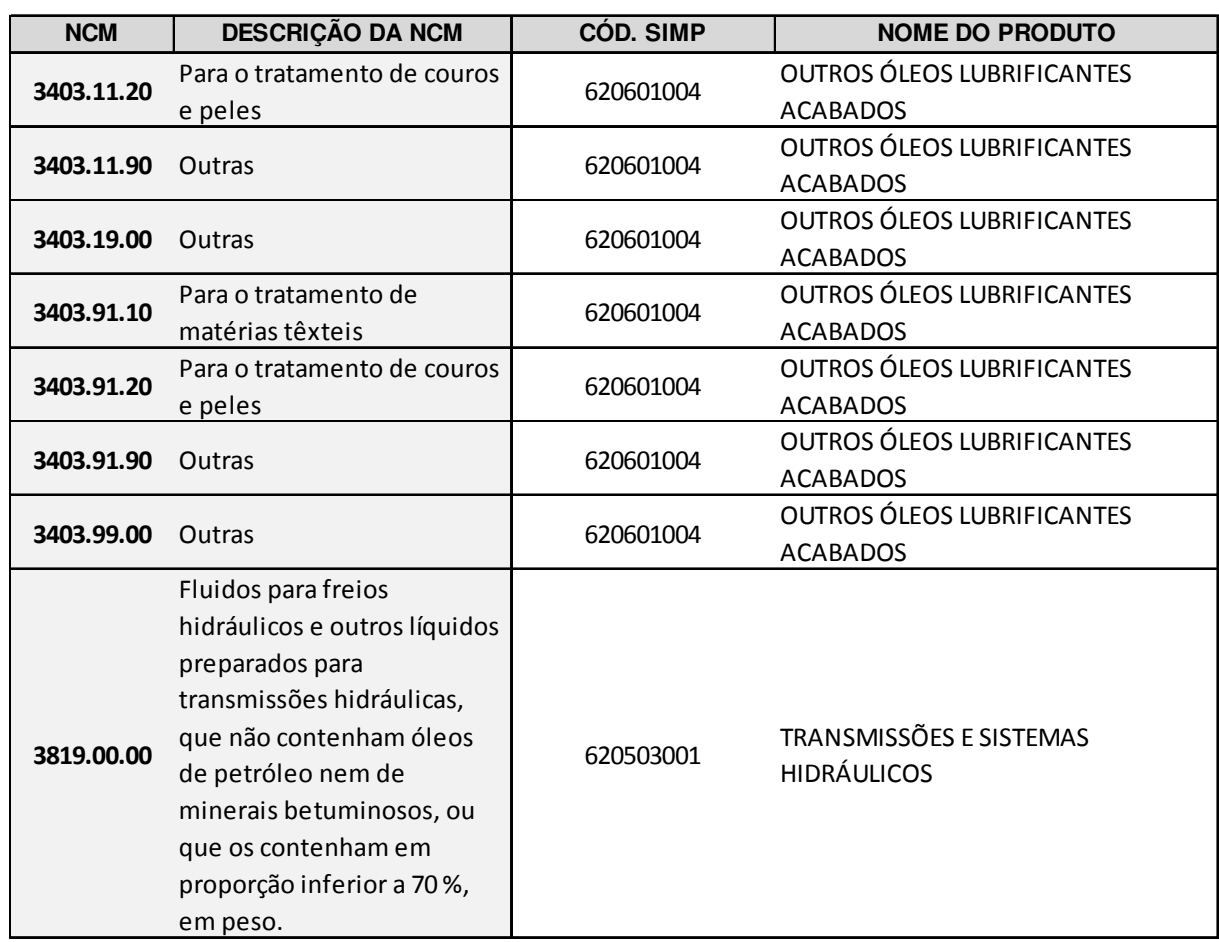

## ÓLEO LUBRIFICANTE ACABADO (CONTINUAÇÃO)

## ÓLEO LUBRIFICANTE BÁSICO

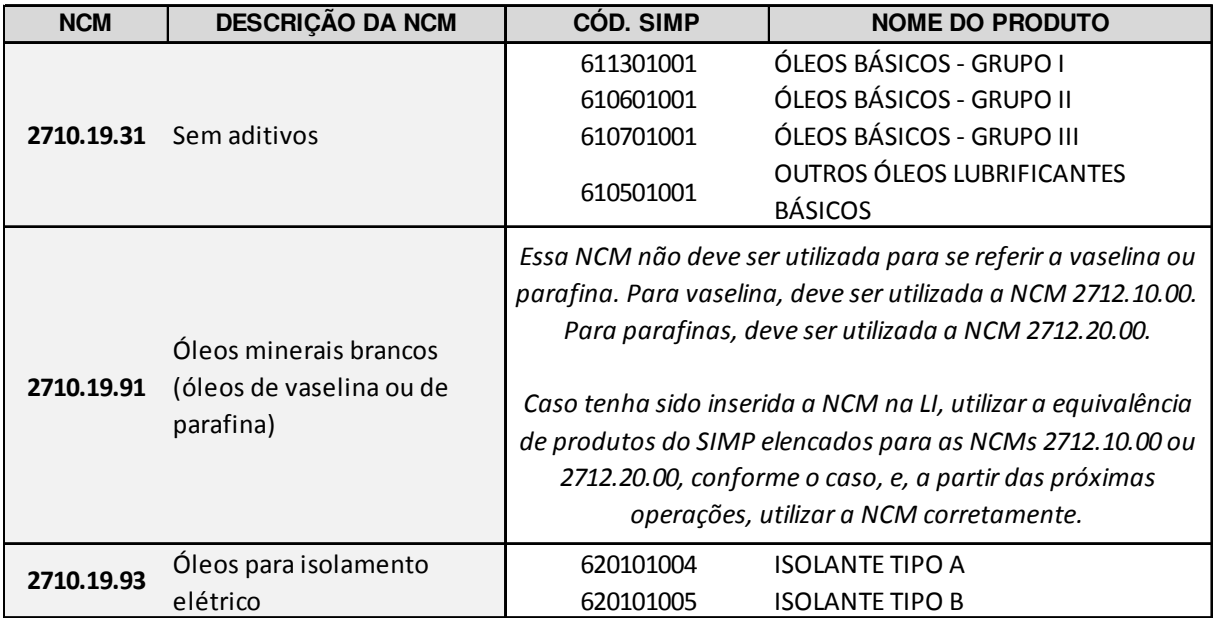

#### PARAFINAS / VASELINA

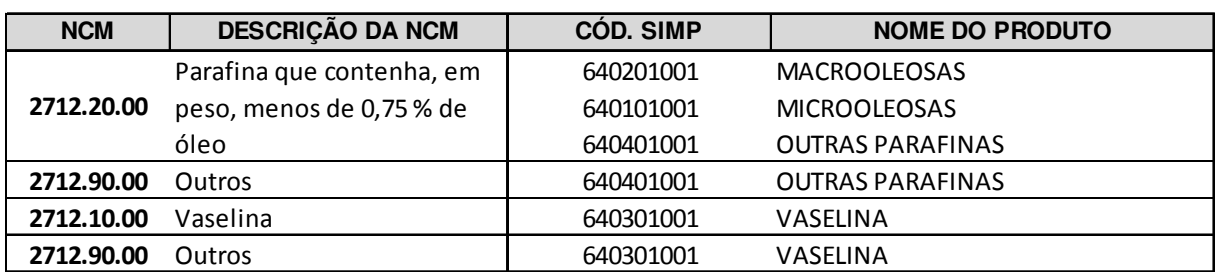

## QUEROSENE DE AVIAÇÃO

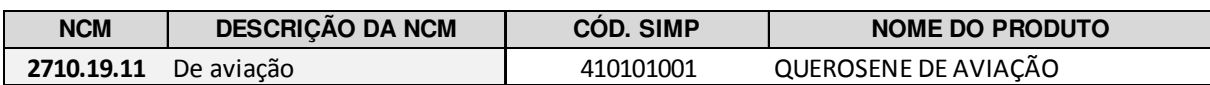

#### QUEROSENE ILUMINANTE

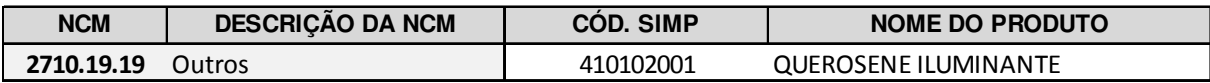

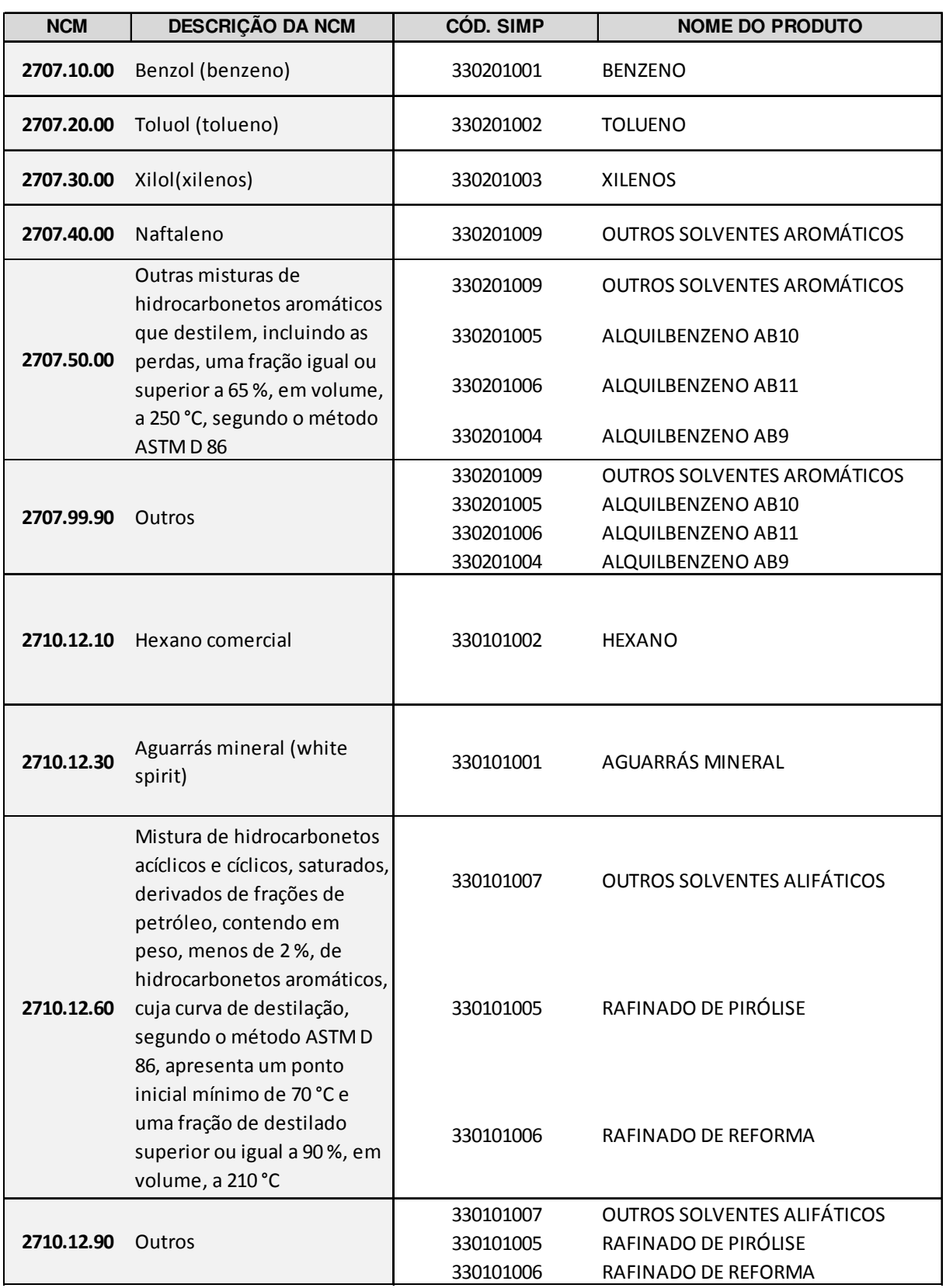

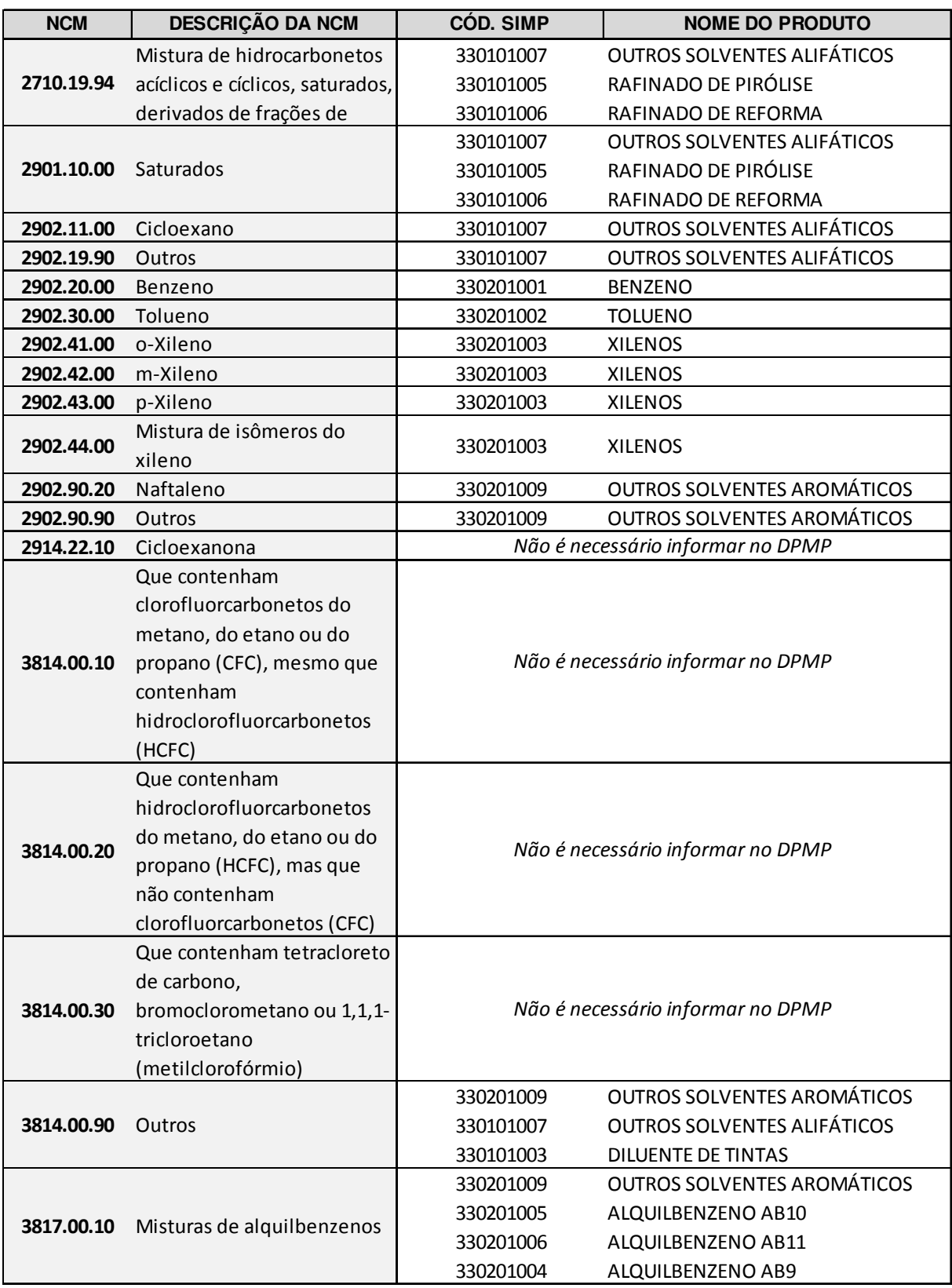

## OPERAÇÕES

Operação é a denominação ANP para identificar estoques, produção, transações e movimentações de entrada ou saída de produtos, tendo como base (de entrada ou saída) as instalações do agente.

O Código de Operação é único para cada movimento e deve ser inserido no campo Operação do aplicativo i-SIMP. Ele é composto de sete dígitos, estruturados como a seguir:

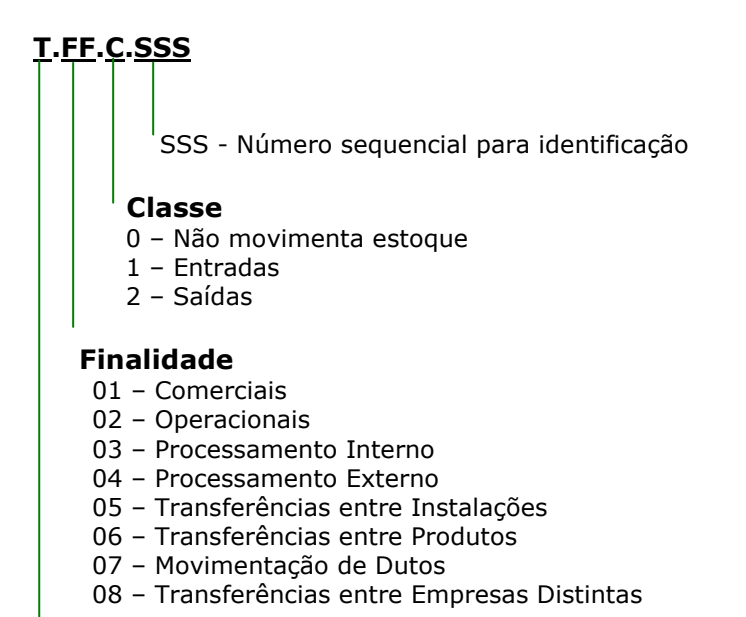

#### Tipo

- 1 Nacional
- 2 Internacionais
- 3 Estocagem
- 4 Controle

Exemplo:

Código de operação: 1012001 – Venda para agente regulado

1 01 2 001 

 $\overline{\phantom{a}}$ 

Número sequencial para identificação

Classe: 2 – Saídas

Finalidade: 01 – Comercial

Tipo: 1 - Nacional

## OPERAÇÕES UTILIZADAS

## 1. ESTOQUE INICIAL

#### 1.1. ESTOQUE INICIAL PRÓPRIO

#### • Código da Operação: 3010003 - Estoque Inicial Próprio

Declarar o volume total inicial existente em estoque, de propriedade do informante, se houver e para cada produto.

#### 1.2. ESTOQUE INICIAL EM TERCEIROS

#### • Código da Operação: 3010001 - Estoque Inicial em Terceiros

Declarar o volume total inicial existente em estoque, de propriedade do informante, se houver e para cada produto, porém, localizado em uma instalação de terceiro.

IMPORTANTE: O estoque em terceiro está contido no estoque próprio, ou seja, se a empresa produziu 1.000 litros de um determinado produto e resolve armazenar em instalação de terceiro 300 litros, deve-se declarar um estoque inicial sem movimentação próprio de 1.000 e um estoque inicial sem movimentação em terceiros de 300. Não é possível indicar um estoque inicial sem movimentação em terceiros maior que o estoque inicial próprio.

#### 1.3. ESTOQUE INICIAL DE TERCEIROS

#### • Código da Operação: 3010002 - Estoque Inicial de Terceiros

Declarar o volume total inicial existente em estoque de propriedade de terceiro, localizado em suas instalações, se houver e para cada produto.

IMPORTANTE: O estoque de terceiro é uma operação apenas informativa que não possui controle vinculo com as outras operações declaradas pela empresa (produção, venda, perda, etc.). Entretanto, a operação será validada na declaração do Terceiro através da operação 3010001 - Estoque Inicial em Terceiros que deverá conter o mesmo volume.

## 2. OPERAÇÕES DE ENTRADA - IMPORTADOR

## 2.1. IMPORTAÇÃO DE PRODUTOS

#### • Código da Operação: 2011001 – Importação de Produtos

Declarar os volumes de entradas de produto oriundas do mercado externo.

## • Código da Operação: 2010001 – Importação por Conta e Ordem de Terceiros

Declarar os volumes das aquisições realizadas em nome de um determinado agente regulado (compra por conta e ordem de um terceiro agente) em uma operação internacional. Essa operação não movimenta o estoque do agente importador.

## 2.2. RECEBIMENTO DE DEVOLUÇÕES

#### • Código da Operação: 1011004 - Recebimento de Devoluções de Agente Regulado

Declarar o volume de produto recebido, a título de devolução, de vendas realizadas para agentes regulados (que possuem código ANP de instalação).

#### • Código da Operação: 1011005 - Recebimento de Devoluções de Agente Não Regulado

Declarar o volume de produto recebido, a título de devolução, de vendas realizadas.

## 2.3. TRANSFERÊNCIA ENTRE INSTALAÇÕES

#### • Código da Operação: 1051001 – Recebimento de Produto de Instalação Pertencente À Mesma Empresa Informante

Código para declaração de transferência de produto entre instalações do informante tem como contrapartida a operação 1052001 – Remessa de Produto para Instalação Pertencente À Mesma Empresa Informante, com a qual será feita a saída do produto.

## 2.4. OUTRAS ENTRADAS NÃO ESPECIFICADAS

#### • Código da Operação: 1011999– Outras Entradas Não Especificadas

Utilizar somente se a operação realizada não se enquadrar em nenhuma das descritas anteriormente. Importante observar que essa é uma operação de exceção e percentuais elevados serão auditados.

## 3. OPERAÇÕES DE ENTRADA – EXPORTADOR / COMERCIAL EXPORTADORA

#### 3.1. COMPRA DE PRODUTO

#### • Código da Operação: 1011001 - Compra de Agente Regulado

Declarar o volume das compras de produto proveniente de outros agentes regulados. No caso de aquisição de produtos de empresas não reguladas pela ANP (que não possuem código ANP de instalação) o agente precisará utilizar a operação 1011002 - Compra de Agente Não Regulado com regras de preenchimento diferentes.

#### • Código da Operação: 1011002 - Compra de Agente Não Regulado

Declarar o volume das compras de produto proveniente de outros agentes não regulados. No caso de aquisição de produtos de empresas reguladas pela ANP (que possuem código ANP de instalação) o agente precisará utilizar a operação 1011001 - Compra de Agente Regulado com regras de preenchimento diferentes.

#### • Código da Operação: 1011003 - Compra com Remessa por Terceiros

Declarar o volume das compras de produto em que a remessa foi feita por um terceiro.

## 3.2. RECEBIMENTO DE DEVOLUÇÕES

#### • Código da Operação: 2011003 – Devolução de Exportação

Declarar os volumes recebidos de devolução de produto anteriormente destinado ao mercado externo.

#### 3.3. TRANSFERÊNCIA ENTRE INSTALAÇÕES

#### • Código da Operação: 1051001 – Recebimento de Produto de Instalação Pertencente À Mesma Empresa Informante

Código para declaração de transferência de produto entre instalações do informante tem como contrapartida a operação 1052001 – Remessa de Produto para Instalação Pertencente À Mesma Empresa Informante com a qual será feita a saída do produto.

## 3.4. OUTRAS ENTRADAS NÃO ESPECIFICADAS

#### • Código da Operação: 1011999– Outras Entradas Não Especificadas

Utilizar somente se a operação realizada não se enquadrar em nenhuma das descritas anteriormente. Importante observar que essa é uma operação de exceção e percentuais elevados serão auditados.

## 4. OPERAÇÕES DE SAÍDA - IMPORTADOR

#### 4.1. VENDA DE PRODUTO

#### • Código da Operação: 1012001 – Venda para Agente Regulado

Declarar o volume das vendas para outros agentes regulados. No caso de venda de produtos de empresas não reguladas pela ANP (que não possuem código ANP de instalação) o agente precisará utilizar a operação 1012002 – Venda para Agente Não Regulado.

#### • Código da Operação: 1012002 – Venda para Agente Não Regulado

Declarar o volume das vendas para outros agentes não regulados. No caso de venda de produtos para empresas reguladas pela ANP (que possuem código ANP de instalação) o agente precisará utilizar a operação 1012001 – Venda para Agente Regulado.

#### • Código da Operação: 1012002 – Venda com Remessa por Terceiros

Declarar o volume das vendas para outros agentes regulados, na qual a entrega foi realizada por um terceiro.

## 4.2. DEVOLUÇÕES

#### • Código da Operação: 2012003 – Devolução de Importação

Declarar os volumes de devolução de produto anteriormente adquirido do mercado externo.

## 4.3. TRANSFERÊNCIA ENTRE INSTALAÇÕES

#### • Código da Operação: 1052001 – Remessa de Produto para Instalação Pertencente À Mesma Empresa Informante

Código para declaração de transferência de produto entre instalações do informante tem como contrapartida a operação 1051001 – Recebimento de Produto de Instalação Pertencente À Mesma Empresa Informante, com a qual será feita a entrada do produto.

#### 4.4. CONSUMO PRÓPRIO

#### • Código da Operação: 1022002 – Consumo Próprio de Produto de Origem Interna

Código para declaração do volume mensal consolidado que estava em estoque e foi consumido pelo agente regulado em sua própria atividade econômica.

## 4.5. OUTRAS SAÍDAS NÃO ESPECIFICADAS

#### • Código da Operação: 1012999 – Outras Saídas Não Especificadas

Utilizar somente se a operação realizada não se enquadrar em nenhuma das descritas anteriormente.

## 5. OPERAÇÕES DE SAÍDA – EXPORTADOR / COMERCIAL EXPORTADORA

## 5.1. EXPORTAÇÃO DE PRODUTOS

#### • Código da Operação: 2012001 – Exportação de Produtos

Declarar os volumes de saída de produto para o mercado externo.

#### • Código da Operação: 2010002 – Exportação por Conta e Ordem de Terceiros

Declarar os volumes das saídas de produto por ordem de um terceiro agente, em uma operação internacional. Essa operação não movimenta o estoque do agente exportador.

#### • Código da Operação: 2012004 – Exportação para Navios ou Aeronaves em Trânsito

Declarar o volume das vendas para navios ou aeronaves, de bandeira estrangeira ou brasileira, quando em rota internacional, em trânsito.

## 5.2. DEVOLUÇÃO DE PRODUTO

#### • Código da Operação: 1012004 – Devolução de Produto para Agente Regulado

Declarar o volume de produto entregue, a título de devolução, de compras realizadas de agentes regulados (que possuem código ANP de instalação).

#### • Código da Operação: 1012005 – Devolução de Produto para Agente Não Regulado

Declarar o volume de produto entregue, a título de devolução, de compras realizadas.

### 5.3. TRANSFERÊNCIA ENTRE INSTALAÇÕES

#### • Código da Operação: 1052001 – Remessa de Produto para Instalação Pertencente À Mesma Empresa Informante

Código para declaração de transferência de produto entre instalações do informante tem como contrapartida a operação 1051001 – Recebimento de Produto de Instalação Pertencente À Mesma Empresa Informante com a qual será feita a entrada do produto.

## 5.4. OUTRAS SAÍDAS NÃO ESPECIFICADAS

#### • Código da Operação: 1012999 – Outras Saídas Não Especificadas

Utilizar somente se a operação realizada não se enquadrar em nenhuma das descritas anteriormente.

## 6. ESTOQUE FINAL

### 6.1. ESTOQUE FINAL PRÓPRIO

#### • Código da Operação: 3020003 - Estoque Final próprio

Declarar o volume total final restante no estoque, de propriedade do informante, se houver e para cada produto.

#### 6.2. ESTOQUE FINAL EM TERCEIROS

#### • Código da Operação: 3020001 - Estoque Final em Terceiros

Declarar o volume total final existente em estoque, de propriedade do informante, se houver e para cada produto, porém, localizado em uma instalação de terceiro.

IMPORTANTE: O estoque em terceiro está contido no estoque próprio, ou seja, se a empresa adquiriu 1.000 litros de um determinado produto e resolve armazenar em instalação de terceiro 300 litros, deve-se declarar um estoque final sem movimentação próprio de 1.000 e um estoque final sem movimentação em terceiros de 300. Não é possível indicar um estoque final sem movimentação em terceiros maior que o estoque final próprio.

#### 6.3. ESTOQUE FINAL DE TERCEIROS

#### • Código da Operação: 3020002 - Estoque Final de Terceiros

Declarar o volume total final existente em estoque de propriedade de terceiro, localizado em suas instalações, se houver e para cada produto.

IMPORTANTE: O estoque de terceiro é uma operação apenas informativa que não possui controle vinculo com as outras operações declaradas pela empresa. Entretanto, a operação será validada na declaração do terceiro através da operação 3020001 - Estoque Inicial em Terceiros que deverá conter o mesmo volume.

## 7. TOTALIZADORES

O aplicativo do i-SIMP exige o preenchimento de totalizadores após preenchimento de todas as operações (comerciais nacionais, comerciais internacionais ou gerais).

São operações identificadas pelos três últimos dígitos iguais a 998. Sua função é realizar o somatório de operações semelhantes, identificadas pelos quatro primeiros dígitos, que são iguais para cada totalizador. Como exemplo, o totalizador parcial de código 1011998 – "Total de Entradas Comerciais Nacionais" representa o somatório de todas as operações cujos códigos tenham início com 1011 (1011XXX). Vale ressaltar que cada totalizador deve ser preenchido e declarado pelo informante, após o término da digitação de cada tipo de movimento. Essa função é utilizada pelo aplicativo para realização de críticas.

O preenchimento dos totalizadores dependerá das operações inseridas no aplicativo. Segue breve descrição de cada uma das operações:

- (1011998) Total de Entradas Comerciais Nacionais Será informado o total das entradas realizadas nas operações comerciais. Inclui a operação Outras Entradas Não Especificadas.
- (1012998) Total de Saídas Comerciais Nacionais Será informado o total das saídas realizadas nas operações comerciais. Inclui a operação Outras Saídas Não Especificadas.
- (1022998) Total de Saídas Operacionais Será informado o total das saídas operacionais, o que no caso dos importadores restringe-se a operação de Consumo Próprio.
- (2011998) Total de Entradas Comerciais Internacionais Será informado o total das entradas realizadas nas operações comerciais com o exterior.
- (2012998) Total de Saídas Comerciais Internacionais Será informado o total das saídas realizadas nas operações comerciais para o exterior.
- (1051998) Total de Entradas de Transferências Entre Instalações Será informado o total das entradas realizadas nas operações de transferência entre instalações.
- (1052998) Total de Saídas de Transferências Entre Instalações Será informado o total das saídas realizadas nas operações de transferência entre instalações.
- (4011998) Total Geral de Entradas Será informado o total de entradas realizadas.
- (4012998) Total Geral de Saídas Será informado o total de saídas realizadas.

## PREENCHIMENTO DOS DADOS

Apesar de não ser obrigatório, indicamos o preenchimento dos dados de forma lógica, ou seja, iniciando com o estoque inicial, operações de entrada, operações de saída e estoque final.

O SIMP utiliza o conceito de instalação cadastrada/autorizada na ANP no preenchimento dos dados, ou seja, para todos os CNPJ's inscritos em nosso banco de dados, existe uma movimentação (estoque da instalação, compras da instalação, vendas da instalação). Para verificar o código da instalação da sua empresa, favor acessar o site do SIMP www.anp.gov.br/SIMP e consultar o código nas tabelas de apoio do programa (T008 – Código de Instalação).

## REGRAS DE PREENCHIMENTO

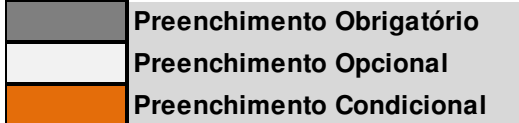

Para o preenchimento opcional, em regra, não há a necessidade de o campo ser preenchido pelo agente, mas assim poderá ser feito por determinação do próprio agente ou por solicitação da ANP. Para o preenchimento condicional, observar se a operação atende aos critérios requeridos para que o preenchimento do campo se torne necessário.

IMPORTANTE: Desde 1º de fevereiro de 2017 o sistema critica o preenchimento do campo da chave de acesso da nota fiscal eletrônica. Este campo deve necessariamente ser preenchido pelo agente nas operações em que for emitida a nota fiscal eletrônica, em conformidade com a Resolução ANP nº 17/2004.

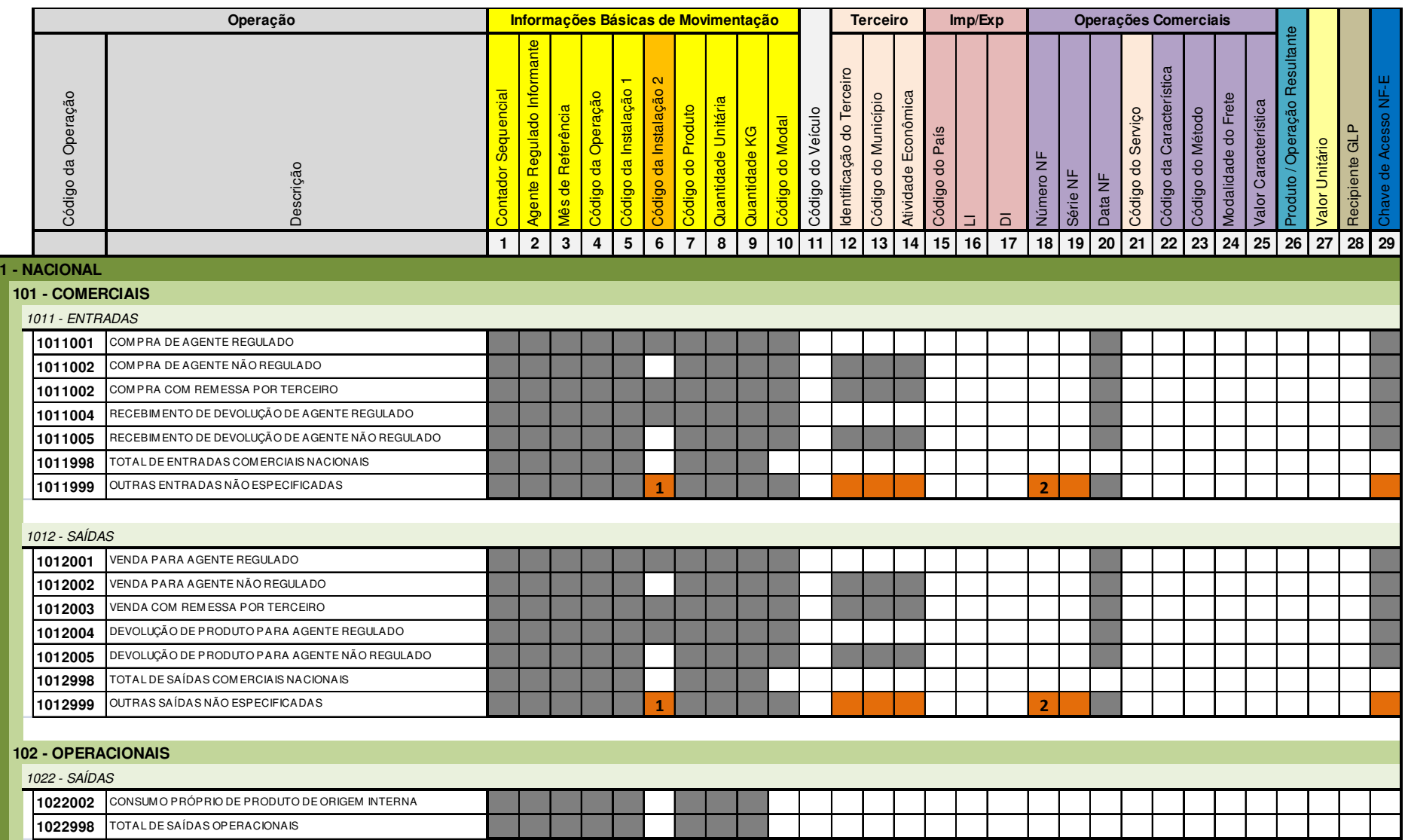

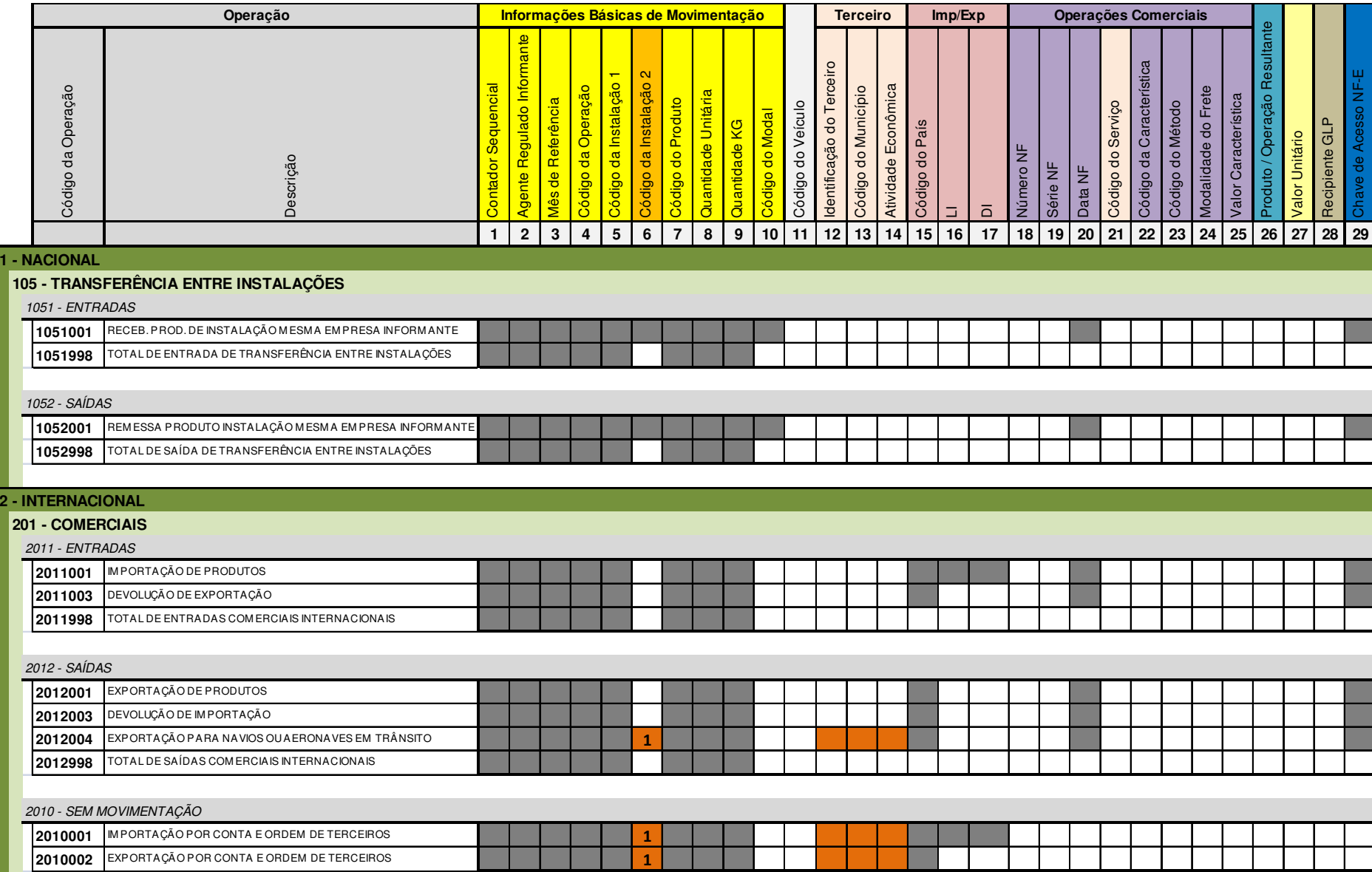

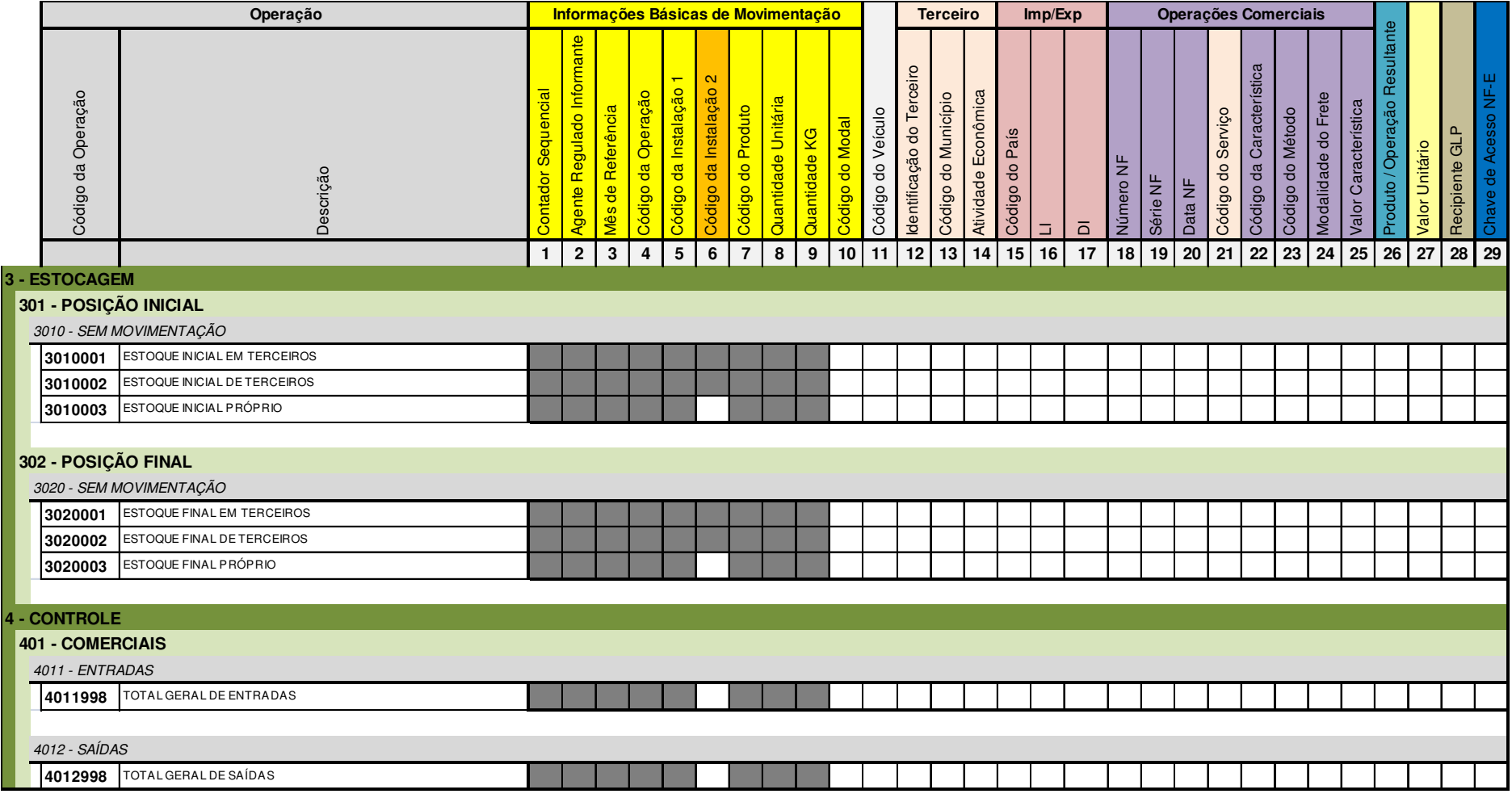

(1) Se for agente regulado, preencher campo 6. Se for não regulado, preencher campos 12, 13 e 14. (2) Caso não possua a NF-E, preencher os dados da NF física.

## PERGUNTAS E RESPOSTAS

Para melhores esclarecimentos, reunimos abaixo algumas das principais dúvidas surgidas no contato com os agentes econômicos.

## 1) O que é o SIMP?

O SIMP – Sistema de Informações de Movimentação de Produtos é o sistema institucional da ANP para o recebimento das informações de mercado. Essa obrigatoriedade foi instituída pela Resolução ANP n°17/2004, que previa o envio dos dados a partir de Fevereiro/2005 - dados referentes a Janeiro/2005 - para todos os agentes.

## 2) Qual o prazo para entrega do SIMP?

O envio do SIMP é obrigatório e o prazo para a declaração, instituído na Resolução ANP n°17/2004, é "até o dia 15 (quinze) do mês subsequente com os dados apurados no mês vencido". Os agentes que não enviam sua declaração de movimentação estão sujeitos às penalidades previstas na Lei nº 9847/1999.

## 3) A ANP recomenda algum sistema ou empresa para realização do envio do SIMP?

Não, a responsabilidade pelo envio é da empresa regulada, ficando a cargo dela optar por realizar o envio ou contratar algum prestador de serviço para realizálo.

## 4) Quais operações devem ser informadas à ANP?

As operações que devem ser reportadas à ANP estão elencadas nas páginas 21 a 27 da presente cartilha.

## 5) Posso informar uma operação que não está descrita na cartilha?

A princípio, não. As operações foram escolhidas de forma a abranger as operações efetivamente realizadas pelos agentes. Caso o agente tenha dúvidas ou dificuldades na forma como deve declarar uma operação realizada, deve enviar um email para analisedemercado@anp.gov.br descrevendo a operação e suas características para que a área técnica analise o caso.

## 6) Quais produtos devem ser informados no SIMP?

Os produtos que, em âmbito de comércio exterior, devem ter sua movimentação informada à ANP são aqueles elencados nas páginas 8 a 19 da presente cartilha,

com a(s) correspondente(s) NCM(s) utilizada(s) no processo de importação ou exportação.

Após a declaração de movimentação de um produto pelo agente econômico, o SIMP o obrigará a declará-lo em todas as declarações de movimentação mensais subsequentes. Será necessário declarar, no mínimo, os estoques inicial e final do referido produto para que a declaração passe pelas críticas de recebimento do SIMP.

## 7) Em qual unidade de medida devem ser informados os dados do SIMP?

De acordo com as regras do SIMP, são de preenchimento obrigatório os campos 8 e 9 (Quantidade e Quantidade em Kg, respectivamente).

Para o campo 8, a unidade de medida que deve ser utilizada para declarar cada produto pode ser consultada na Tabela de Apoio T012 – Códigos de Produtos, disponível na página do SIMP no sítio da ANP na internet. De forma resumida, podemos dizer que, regra geral, os produtos devem ser informados em Litros, com exceção de Asfaltos, Coque, Gases, GLP, Parafinas e Vaselinas, os quais devem ser declarados em Quilos.

Para o campo 9, no caso das operações de importação, e entradas afins que exijam L.I., o valor em quilos deve equivaler ao do campo "PESO LÍQUIDO (KG)" da L.I.

Campos da L.I.:

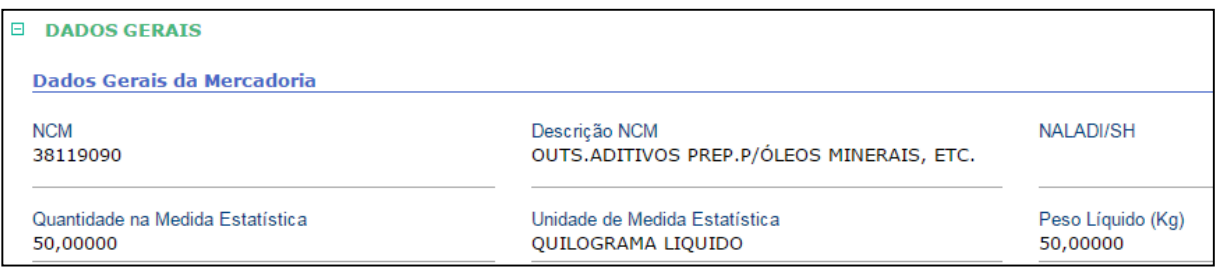

No caso das operações de exportação, e saídas afins que exijam R.E. – Requisições de Exportação, o valor em quilos deve equivaler ao do campo "QUILOGRAMA LÍQUIDO" da R.E.

Campos da R.E.:

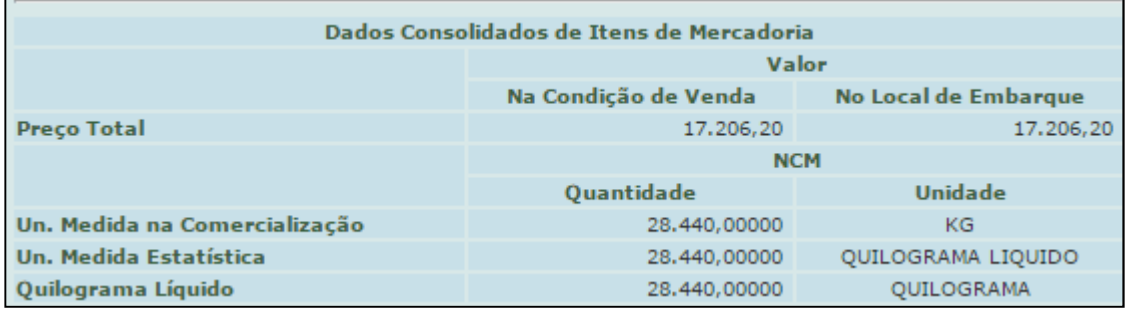

Para os produtos que devem ser declarados em quilos, os campos 8 e 9 serão preenchidos com o mesmo valor.

## 8) Onde encontro o Layout para exportação automatizada dos meus dados direto do sistema?

O layout está disponível no regulamento técnico da Resolução ANP n°17/2004.

## 9) O envio do SIMP deve ser feito com que frequência?

A Resolução ANP n°17/2004 determina que a obrigação do envio é mensal, "até o dia 15 (quinze) do mês subsequente com os dados apurados no mês vencido".

## 10) Já enviava o SIMP, preciso alterar alguma coisa?

Sim, é necessária a adequação do envio à presente cartilha de preenchimento, principalmente no que tange às operações e aos produtos. Em caso de necessidade de ajustar os estoques, utilizar as operações: 1011999 - Outras Entradas Não Especificadas e 1012999 – Outras Saídas Não Especificadas.

## 11) Não possuo/perdi a senha de acesso ao SIMP, como faço para obter outra?

A senha e o login inicial de todos os agentes é a raiz do CNPJ (os primeiros 8 dígitos 99.999.999/9999-99). Os agentes devem realizar o primeiro acesso para cadastrar uma nova senha. Nos casos em que o agente perdeu a senha, favor entrar em contato com a Central de Relações com o Consumidor - CRC através do número 0800 970 0267.

## 12) Estou tentando realizar o envio e aparece a crítica "Referência inválida". Como devo proceder?

O envio do SIMP deve ser feito sequencialmente, seguindo a ordem crescente dos meses de referência. A movimentação de certo mês só poderá ser enviada após o envio da movimentação do mês imediatamente anterior, e só após a emissão do respectivo "Protocolo de Aceite" da movimentação. Os protocolos podem ser emitidos, utilizando login e senha, através do link:

https://app.anp.gov.br/isimp/Go?destino=login

## 13) Qual a diferença entre o "Protocolo de Recebimento" e o "Protocolo de Aceite"?

O Protocolo de Recebimento é emitido pelo servidor para confirmar que a movimentação foi recebida e está sendo processada (críticas do servidor). Já o Protocolo de Aceite indica que a movimentação não apresenta críticas e, portanto, foi aceita em nosso banco de dados. A obrigação de envio da empresa só cessa após a emissão do Protocolo de Aceite.

## 14) Como sei que minha movimentação foi aceita e chegou ao banco de dados da ANP?

Após a carga dos dados no aplicativo i-SIMP (por digitação ou através de um arquivo .txt), para realizar a entrega dos dados à ANP são feitas duas baterias de críticas. A primeira acontece no próprio aplicativo, sempre que se tenta enviar a movimentação.

Quando a movimentação não apresentar mais críticas no aplicativo, ela é encaminhada para o servidor da ANP. Nessa etapa, passa por mais uma bateria de críticas e, finalmente, é emitido um "Relatório de Não Conformidades" ou um "Protocolo de Aceite", que podem ser consultados através do link:

https://app.anp.gov.br/isimp/Go?destino=login

A movimentação só será carregada no banco de dados da ANP quando não apresentar críticas nessa segunda bateria e for emitido o "Protocolo de Aceite". Só a partir daí poderá o agente econômico carregar a movimentação do mês seguinte.

## 15) Como solucionar as críticas mais comuns exibidas pelo i-SIMP?

a) Estoque final divergente do calculado:

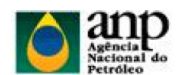

i-SIMP Sistema de Informações de Movimentação de Produto

Relatório de Não Conformidades da Crítica

| <b>SEQUENCIA DO</b><br><b>MOVIMENTO</b> | <b>NOME DO CAMPO</b>  | <b>CONTEÚDO DO CAMPO</b> | <b>CRÍTICA</b>                                                                                                    |
|-----------------------------------------|-----------------------|--------------------------|----------------------------------------------------------------------------------------------------|
| 999999999                               | Estoque Final Próprio | 2211919                  | O Valor DO Estogue FINAL Próprio = 2211919 não<br>confere com o calculado = 193789 para o produto<br>611301001 na instalação 1234567 ! |

O aplicativo faz o cálculo do volume final de estoque de cada produto em cada instalação. O valor informado deve ser idêntico ao valor calculado, através da lógica: Estoque final = Estoque inicial + Entradas - Saídas

#### b) Totalizador incorreto:

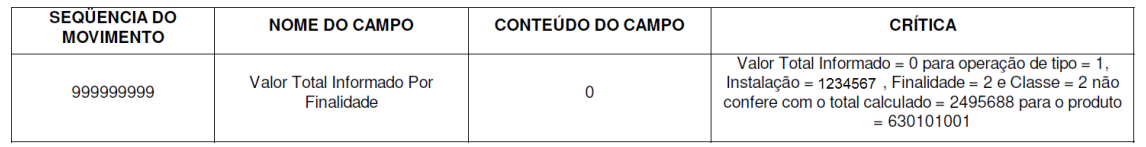

De acordo com as cartilhas de preenchimento, devem ser informados totalizadores para cada classe de operações. O volume informado para o totalizador deve ser idêntico à soma dos volumes informados em um certo grupo de operações, para cada produto, em cada instalação informante.

Para mais informações, consultar a página 27 da presente cartilha.

## c) Totalizador geral incorreto:

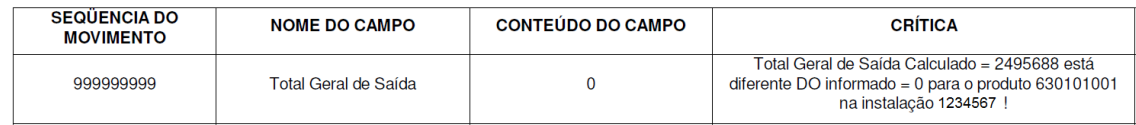

Da mesma forma que no item (b), o Total Geral de Saídas e de Entradas deve ser informado para cada produto, em cada instalação, e deve ser idêntico ao calculado pelo sistema, baseado nas informações declaradas.

## d) Movimento repetido

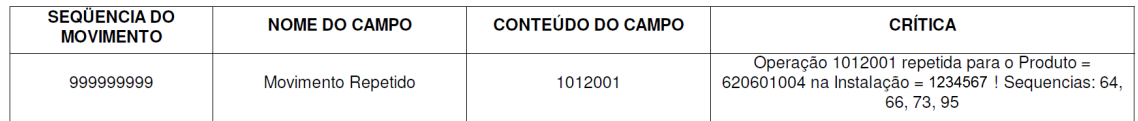

Respeitadas as regras de preenchimento do sistema, o SIMP considera como repetidos os movimentos que apresentem informações idênticas, simultaneamente, nos campos:

## Campo 4 – Código da Operação,

- Campo 5 Instalação 1;
- Campo 6 Instalação 2;
- Campo 7 Código de Produto;
- Campo 8 Quantidade;
- Campo 18 Número da N.F;
- Campo 19 Série N.F;
- Campo 20 Data N.F; e
- Campo 29 Chave da NF-e.

No que tange as regras de preenchimento, o SIMP não permite o preenchimento concomitante dos campos "Campo 6 - Instalação 2" e Campo 12 – Código de Terceiro", devendo o agente preencher apenas as informações relativas à operação utilizada;

## e) CNPJ cadastrado na base de dados da ANP

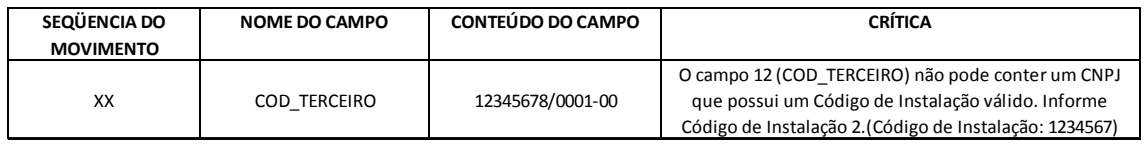

Ao declarar uma operação 1012002 – Venda para Agente Não Regulado, não é possível preencher o Campo 12 – Código de Terceiro com um CNPJ cadastrado no banco de dados da ANP (ou seja, CNPJ pertencente a um regulado). Sendo assim, deve-se:

- Trocar a operação para 1012001 Venda para Agente Regulado;
- Apagar os campos de preenchimento obrigatório da operação Venda para Agente Não Regulado (Campo 12 – Código de Terceiro, Campo 13 – Localidade e Campo 14 – Código da Atividade Econômica), mas de preenchimento proibido na Venda para Agente Regulado; e
- Preencher o campo obrigatório da nova operação 1012001 Venda para Agente Regulado (Campo 6 – Código da Instalação 2) com o código informado na crítica.

f) Preenchimento de campos proibidos

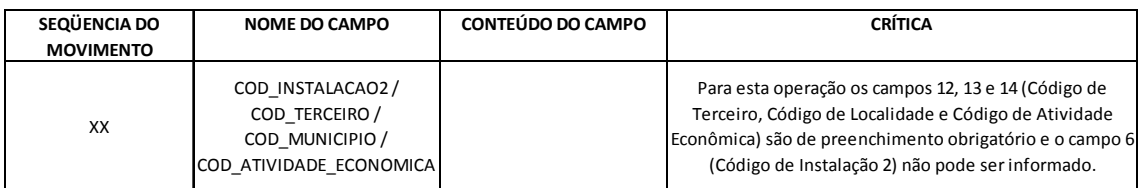

A empresa realizou o preenchimento de uma operação de 1012002 - Venda para Agente Não Regulado, contudo, também preencheu campos proibidos para esta operação.

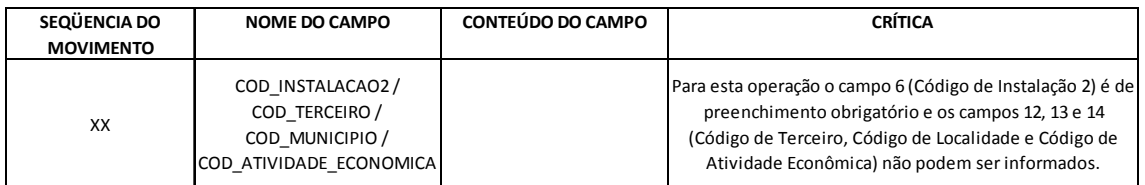

A empresa realizou o preenchimento de uma operação de 1012001 - Venda para Agente Regulado, contudo, também preencheu campos proibidos para esta operação.

## g) Referência Inválida

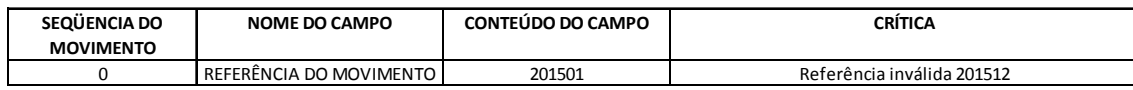

A empresa está realizando o envio de um determinado mês, porém o último mês disponível no banco de dados da ANP não é o mês imediatamente anterior. Desta forma, como o SIMP compara o estoque inicial do mês presente com o estoque final disponível no banco de dados, a empresa só conseguirá enviar a movimentação do mês atual quando estiver adimplente com todos os demais meses anteriores.

#### h) Totalizador sem movimento

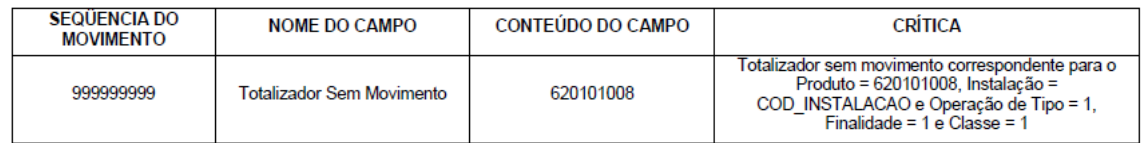

A empresa preencheu o valor de algum totalizador mas não preencheu nenhuma movimentação associada a aquele totalizador.

No exemplo da figura acima, foi informado valor para o totalizador para as operações do tipo 1 (Nacionais), Finalidade 1 (Comerciais), classe 1 (entradas), ou seja, Total de entradas comerciais nacionais, e, por outro lado, não foi informada nenhuma operação classificada como entrada comercial nacional, como por exemplo 1011001 - Compra de Agente Regulado ou 1011005 - Recebimento de Devoluções de Agente Não Regulado.

i) Estoque final não informado

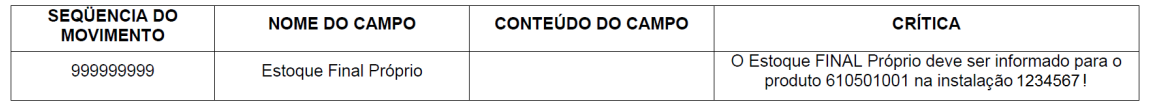

A empresa não preencheu a operação 3020003 - Estoque final sem movimentação próprio para um determinado produto.

É obrigatório o preenchimento dos estoques inicial e final para cada produto, em cada instalação, para todos os produtos declarados nessa instalação, mesmo que os volumes em estoque sejam iguais a zero.

j) Código de instalação inválido

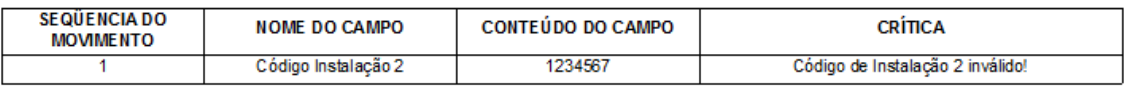

Está sendo informado um código de instalação 2 que não está vigente naquele mês base.

Isso pode acontecer porque:

- (i) houve um erro de digitação; ou
- (ii) o agente informado ainda não era agente regulado (i.e. não tinha autorização/cadastro para exercer atividade regulada). Isso pode ser detectado na coluna DAT\_MESANO\_VIGENCIA\_INICIAL da tabela T008-Codigos\_de\_Instalacao); ou
- (iii) o agente informado foi revogado/descadastrado em mês anterior ao mês base que se quer informar. Nesse caso, o código de instalação do agente não poderá mais ser encontrado na tabela T008- Codigos de Instalacao, e ficará disponível na tabela T021-Codigos de Instalacao Fechadas.

Nesses casos, a recomendação é:

Caso (i): Conferir o código de instalação correto na Tabela de Apoio T008 – Códigos de Instalação.

Casos (ii) e (iii):

 1) Trocar o código de operação (campo 4) para o respectivo código de agente não regulado – por exemplo: 1011002 - Compra de Agente Não Regulado ou 1012002 – Venda para Agente Não Regulado.

2) Não preencher o campo 6 - Código de Instalação 2.

 3) Preencher os campos 12, 13 e 14, conforme orientações da cartilha de preenchimento para a respectiva operação.

## 16) Como declarar armazenagem de produto em terceiros (em empresas distintas)?

O dono do produto deve declarar o Estoque EM terceiros, indicando o código do armazenador envolvido como código de instalação 2 (campo 6), e lembrar que esse volume está incluído em seu estoque próprio.

Quem armazena produto de terceiros deve declarar Estoque DE terceiros, indicando o código do proprietário do produto como código de instalação 2 (campo 6). Caso possua apenas estoque de terceiros em uma instalação, essa instalação deve declarar o estoque próprio igual a zero.

## Estoque em/de terceiros

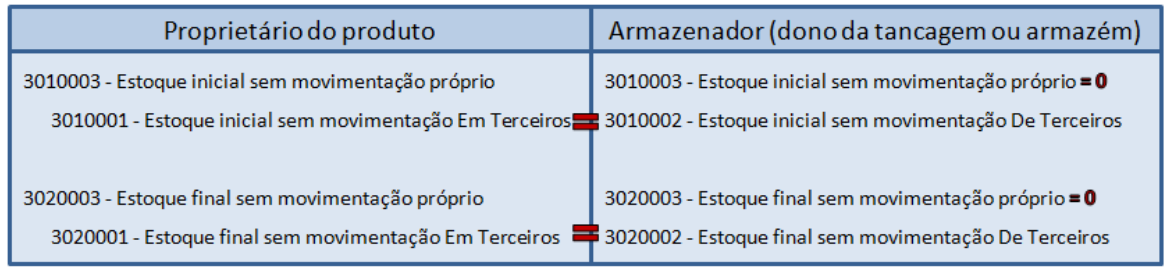

Crítica do Aplicativo: Estoque Inicial Próprio ≥ Soma dos Estoques Iniciais em Terceiros Estoque Final Próprio ≥ Soma dos Estoques Finais em Terceiros

Nesses casos, não devem ser declaradas as remessas simples entre empresas distintas, apenas as posições de inventário inicial e final. Apenas o dono do produto deve declarar as compras e as vendas, de acordo com a cartilha de preenchimento.

## 17) O produto importado é destinado em sua totalidade ao consumo próprio. Como declarar?

Nesse caso, a contabilização da saída do produto do estoque deverá ser feita utilizando a operação Consumo Próprio de Produto de Origem Interna – código 1022002.

18) Ao realizarmos a movimentação do óleo diesel importado por modo dutoviário, um pequeno percentual desse produto sofre degradação e se torna impróprio para venda como Óleo Diesel A S10. Entretanto, esse

## percentual do produto é recebido e comercializado como Óleo Diesel A S500. Como declarar?

Esse percentual do óleo diesel importado que sofre contaminação durante o transporte por dutos deixa de ser considerado óleo diesel de baixo teor de enxofre - óleo diesel A S10 - e deve ser informado como óleo diesel A S500.

Excepcionalmente nesse caso, devem ser utilizadas as operações "Perdas de Processo", código 1022004, para informar a "perda" do óleo diesel A S10, e "Sobras de Processo", código 1021001, para informar a "entrada" do óleo diesel A S500.

Em caso de dúvidas, entrar em contato pelo e-mail analisedemercado@anp.gov.br.

#### 19) Considerando que o montante de importações realizado por nossa empresa é irrisório e a finalidade é o consumo próprio, e não a revenda, estamos obrigados ao envio dos dados de movimentação à ANP?

Há casos em que a pessoa jurídica está dispensada da autorização para o exercício da atividade de importação, e, assim, por não ser agente regulado da ANP, está dispensada do envio do DPMP mensalmente. Favor consultar a seção "Quem deve declarar" na página 2 da presente cartilha.

## 20) Tentei declarar a operação "Importação por Conta e Ordem de Terceiros" e ela não está disponível no sistema. O que fazer?

A operação "Importação por Conta e Ordem de Terceiros" está disponível para utilização somente a partir de novembro de 2016. Para declarar esse tipo de operação até outubro de 2016, favor utilizar o código 1010006. A partir de novembro de 2016, a operação "Importação por Conta e Ordem de Terceiros" deve ser utilizada, código 2010001.

## 21) Em caso de necessidade de reprocessamento, como realizar?

Os procedimentos para solicitar e para efetuar o reprocessamento dos dados já declarados encontram-se descritos no Manual de Reprocessamento. O manual pode ser consultado na página do SIMP, no seguinte endereço: http://www.anp.gov.br/SITE/EXTRAS/SITE\_SIMP/manuais.asp

## 22) Em caso de necessidade de converter o volume de um produto de quilos para litros, qual é o fator de conversão a ser utilizado?

A ANP recomenda utilizar para a conversão os valores médios de densidade constantes na tabela a seguir:

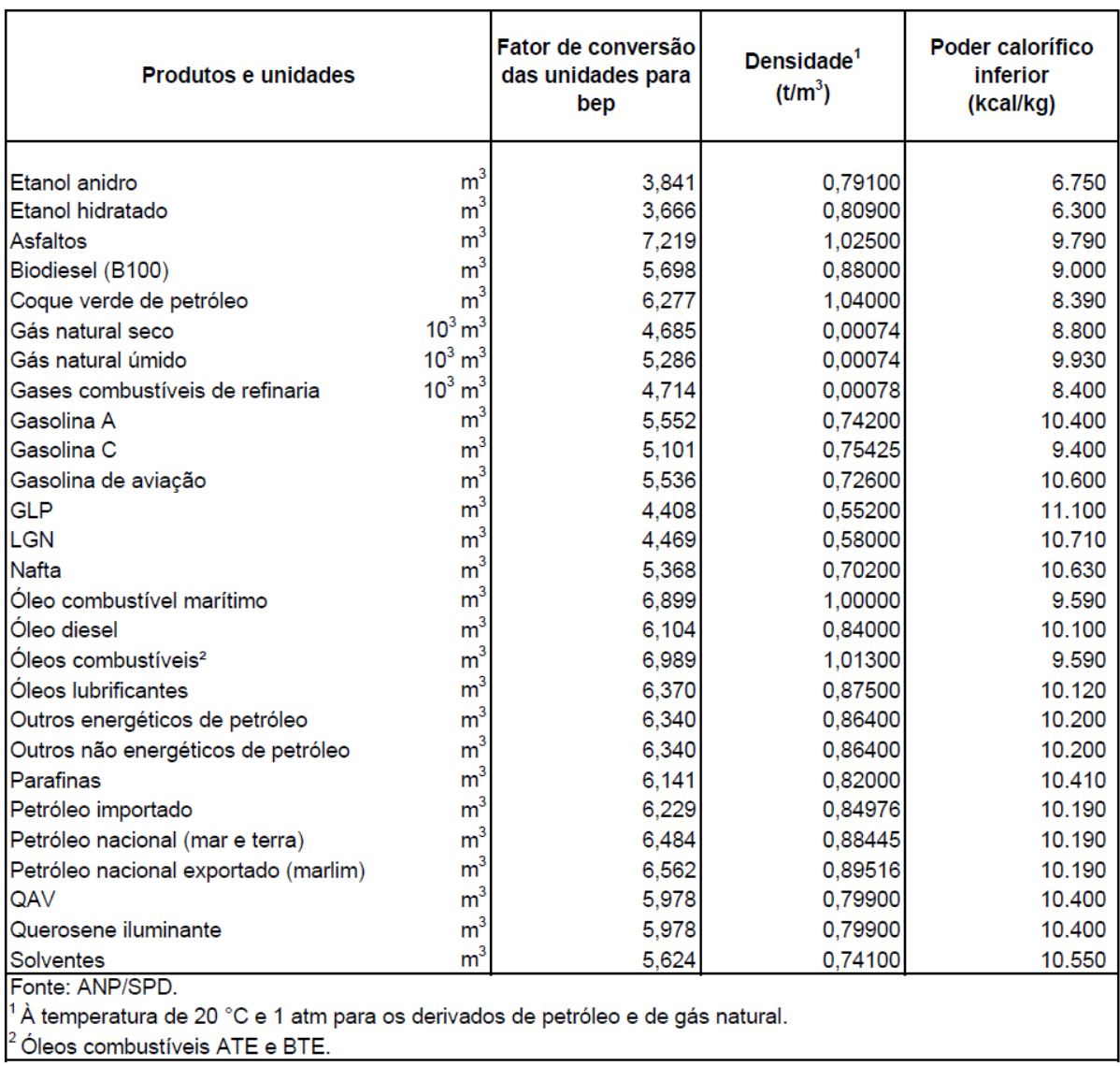

## 23) Em caso de dúvidas adicionais, qual é o canal de contato?

Dúvidas adicionais podem ser remetidas para a SAB pelo email: analisedemercado@anp.gov.br